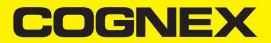

# DMA-EZCCM-001 User Guide

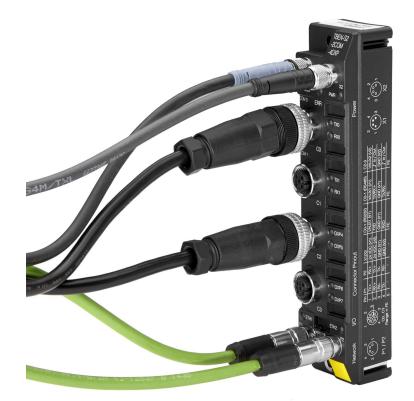

2020 April 14 Revision: 6.1.6SR2.4

# **Legal Notices**

The software described in this document is furnished under license, and may be used or copied only in accordance with the terms of such license and with the inclusion of the copyright notice shown on this page. Neither the software, this document, nor any copies thereof may be provided to, or otherwise made available to, anyone other than the licensee. Title to, and ownership of, this software remains with Cognex Corporation or its licensor. Cognex Corporation assumes no responsibility for the use or reliability of its software on equipment that is not supplied by Cognex Corporation. Cognex Corporation makes no warranties, either express or implied, regarding the described software, its merchantability, non-infringement or its fitness for any particular purpose.

The information in this document is subject to change without notice and should not be construed as a commitment by Cognex Corporation. Cognex Corporation is not responsible for any errors that may be present in either this document or the associated software.

Companies, names, and data used in examples herein are fictitious unless otherwise noted. No part of this document may be reproduced or transmitted in any form or by any means, electronic or mechanical, for any purpose, nor transferred to any other media or language without the written permission of Cognex Corporation.

Copyright © 2019. Cognex Corporation. All Rights Reserved.

Portions of the hardware and software provided by Cognex may be covered by one or more U.S. and foreign patents, as well as pending U.S. and foreign patents listed on the Cognex web site at: cognex.com/patents.

The following are registered trademarks of Cognex Corporation:

Cognex, 2DMAX, Advantage, AlignPlus, Assemblyplus, Check it with Checker, Checker, Cognex Vision for Industry, Cognex VSOC, CVL, DataMan, DisplayInspect, DVT, EasyBuilder, Hotbars, IDMax, In-Sight, Laser Killer, MVS-8000, OmniView, PatFind, PatFlex, PatInspect, PatMax, PatQuick, SensorView, SmartView, SmartAdvisor, SmartLearn, UltraLight, Vision Solutions, VisionPro, VisionView

The following are trademarks of Cognex Corporation:

The Cognex logo, 1DMax, 3D-Locate, 3DMax, BGAII, CheckPoint, Cognex VSoC, CVC-1000, FFD, iLearn, In-Sight (design insignia with cross-hairs), In-Sight 2000, InspectEdge, Inspection Designer, MVS, NotchMax, OCRMax, PatMax RedLine, ProofRead, SmartSync, ProfilePlus, SmartDisplay, SmartSystem, SMD4, VisiFlex, Xpand

Portions copyright © Microsoft Corporation. All rights reserved.

Portions copyright © MadCap Software, Inc. All rights reserved.

Other product and company trademarks identified herein are the trademarks of their respective owners.

# **Table of Contents**

| Legal Notices                                                                                                    | 3                                                                    |
|----------------------------------------------------------------------------------------------------|----------------------------------------------------------------------|
| Table of Contents                                                                                                    | 4                                                                    |
| Symbols                                                                                                    | 6                                                                    |
| About DMA-EZCCM-001                                                                                                    | 7                                                                    |
| Product Description                                                                                                    |                                                                      |
| Functional Principle                                                                                                    |                                                                      |
| Supported DataMan Readers                                                                                                    |                                                                      |
| Multiprotocol Functionality                                                                                                    | 8                                                                    |
| Indicator LEDs                                                                                                    | 8                                                                    |
| Module LED Status                                                                                                    | 8                                                                    |
| I/O LEDs                                                                                                    | 8                                                                    |
| Dimensions                                                                                                    |                                                                      |
| Accessories                                                                                                    | 10                                                                   |
| Mounting                                                                                                    |                                                                      |
| Grounding                                                                                                    |                                                                      |
| Connecting                                                                                                    |                                                                      |
| Supply Concept                                                                                                    |                                                                      |
| Connecting the modules to Ethernet                                                                                                    |                                                                      |
| Connecting Power Supply                                                                                                    |                                                                      |
| Connecting Digital Sensors                                                                                                    |                                                                      |
| Connecting DataMan Readers                                                                                                    |                                                                      |
| Getting Started                                                                                                    | 21                                                                   |
| Setting IP Address                                                                                                    |                                                                      |
| Setup Tool Connection                                                                                                    |                                                                      |
| Web GUI                                                                                                    |                                                                      |
| Memory Mapping                                                                                                    |                                                                      |
| Setup Device                                                                                                    |                                                                      |
| Triggering Readers                                                                                                    |                                                                      |
| Reading Results                                                                                                    |                                                                      |
| Soft Events                                                                                                    |                                                                      |
|                                                                                                    | 30                                                                   |
| Advanced Features                                                                                                    |                                                                      |
| Advanced Features                                                                                                    |                                                                      |
|                                                                                                    | 31                                                                   |
| Connecting<br>Connecting the device to a Siemens PLC in PROFINET IO<br>Used Hardware                                                                                                    |                                                                      |
| Connecting<br>Connecting the device to a Siemens PLC in PROFINET IO<br>Used Hardware<br>Used Software                                                                                                    | <b>31</b><br>31<br>31<br>31                                          |
| Connecting<br>Connecting the device to a Siemens PLC in PROFINET IO<br>Used Hardware<br>Used Software<br>Prerequisites                                                                                                    | <b>31</b><br>31<br>31<br>31<br>31                                    |
| Connecting<br>Connecting the device to a Siemens PLC in PROFINET IO<br>Used Hardware<br>Used Software<br>Prerequisites<br>Installing the GSDML-file                                                                                                    |                                                                      |
| Connecting<br>Connecting the device to a Siemens PLC in PROFINET IO<br>Used Hardware<br>Used Software<br>Prerequisites<br>Installing the GSDML-file<br>Slots and Modules                                                                                                    |                                                                      |
| Connecting<br>Connecting the device to a Siemens PLC in PROFINET IO<br>Used Hardware<br>Used Software<br>Prerequisites<br>Installing the GSDML-file<br>Slots and Modules<br>Connecting the device to an EtherNet/IP™ PLC                                                                                                    | <b>31</b><br>31<br>31<br>31<br>31<br>31<br>33<br>33<br>35            |
| Connecting<br>Connecting the device to a Siemens PLC in PROFINET IO<br>Used Hardware<br>Used Software<br>Prerequisites<br>Installing the GSDML-file<br>Slots and Modules                                                                                                    | <b>31</b><br>31<br>31<br>31<br>31<br>31<br>33<br>33<br>35            |
| Connecting<br>Connecting the device to a Siemens PLC in PROFINET IO<br>Used Hardware<br>Used Software<br>Prerequisites<br>Installing the GSDML-file<br>Slots and Modules<br>Connecting the device to an EtherNet/IP™ PLC                                                                                                    | <b>31</b><br>                                                        |
| Connecting<br>Connecting the device to a Siemens PLC in PROFINET IO<br>Used Hardware<br>Used Software<br>Prerequisites<br>Installing the GSDML-file<br>Slots and Modules<br>Connecting the device to an EtherNet/IP <sup>™</sup> PLC<br>Commissioning the Device in EtherNet/IP <sup>™</sup>                                                             | <b>31</b><br>                                                        |
| Connecting         Connecting the device to a Siemens PLC in PROFINET IO         Used Hardware         Used Software         Prerequisites         Installing the GSDML-file         Slots and Modules         Connecting the device to an EtherNet/IP™ PLC         Commissioning the Device in EtherNet/IP™         Troubleshooting         Maintenance | 31<br>31<br>31<br>31<br>31<br>31<br>33<br>35<br>35<br>40<br>40<br>41 |
| Connecting<br>Connecting the device to a Siemens PLC in PROFINET IO<br>Used Hardware<br>Used Software<br>Prerequisites<br>Installing the GSDML-file<br>Slots and Modules<br>Connecting the device to an EtherNet/IP <sup>™</sup> PLC<br>Commissioning the Device in EtherNet/IP <sup>™</sup>                                                             |                                                                      |

| Disposal                     | 41 |
|------------------------------|----|
| Appendix                     |    |
| DMA-EZCCM-001 Specifications |    |
| Precautions                  |    |
| Regulations/Conformity       |    |
| Product Identification       |    |
| Scope of Delivery            |    |
| Legal Requirements           |    |
| Safety                       |    |
| Intended Use                 |    |
| General Safety Instructions  |    |
|                              |    |

# Symbols

The following symbols indicate safety precautions and supplemental information:

WARNING: This symbol indicates a hazard that could cause death, serious personal injury or electrical shock.

**CAUTION**: This symbol indicates a hazard that could result in property damage.

() Note: This symbol indicates additional information about a subject.

 $\bigcirc$  Tip: This symbol indicates suggestions and shortcuts that might not otherwise be apparent.

# About DMA-EZCCM-001

## **Product Description**

The DMA-EZCCM-001 is a communication module for DataMan readers, which supports daisy chaining over Industrial Ethernet. This device is developed in cooperation with the company Turck.

DMA-EZCCM-001 provides the following features:

- Data Exchange via Multiprotocol functionality Ethernet/IP™ Device or PROFINET IO Device
- 2x M8, 4-pole, Ethernet connection
- · Integrated Ethernet switch, which allows line topology
- Transmission speed 10 Mbps/100 Mbps
- 4-pole M8-connectors for voltage supply
- Separated power groups for safety shutdown
- Two interfaces for DataMan connection
- Two universal ports for PNP inputs, which can be configured for trigger
- Integrated web server
- LED displays and diagnostics
- Fiberglass reinforced housing
- Shock and vibration tested
- Fully potted module electronics
- Degree of protection IP65/IP67/IP69K

## **Functional Principle**

The devices provide a multiprotocol Ethernet interface for EtherNet/IP<sup>™</sup> and PROFINET. The device is connected to Ethernet as PROFINET IO Device or EtherNet/IP<sup>™</sup> Device via the Ethernet interface. Process data between Ethernet and DMA-EZCCM-001 are exchanged during runtime. The DataMan interfaces are used for connecting Cognex DataMan Barcode Readers.

## Supported DataMan Readers

The following DataMan Series readers can be connected to the device:

- DataMan 70 Series readers
- DataMan 150 Series readers
- DataMan 260 Series readers
- DataMan 360 Series readers
- DataMan 370 series readers
- DataMan 470 Series readers

## **Multiprotocol Functionality**

The compact communication modules of the EZCCM product line combine two Ethernet-protocols:

- PROFINET
- EtherNet/IP™

A multi-protocol device can be operated without intervention from the user (which means, without changes in the parameterization) in both Ethernet protocols mentioned.

During start-up, after a power-on, the module runs in "snooping" mode and detects the Ethernet protocol which requests a link connection by listening to the traffic. If a protocol is detected, the device is set automatically to the respective protocol. After this an access to the device from other protocols is read-only.

# **Indicator LEDs**

### **Module LED Status**

| LED       | Color     | Status      | Description                                                                         |
|-----------|-----------|-------------|-------------------------------------------------------------------------------------|
| ETH1/ETH2 | Green     | ON          | Ethernet link (100 Mbps)                                                            |
|           |           | Flashing    | Ethernet communication (100 Mbps)                                                   |
|           | Yellow    | ON          | Ethernet link (10 Mbps)                                                             |
|           |           | Flashing    | Ethernet communication (10 Mbps)                                                    |
|           | -         | OFF         | No Ethernet link                                                                    |
| BUS       | Green     | ON          | Active connection to Primary reader                                                 |
|           |           | Flashing    | Steady flashing: Ready<br>Sequence of 3 flashes in 2 seconds: operating active      |
|           | Red       | ON          | IP address conflict or Restore Mode or Modbus timeout                               |
|           |           | Flashing    | Blink/Wink command active                                                           |
|           | Red/Green | Alternating | Waiting for assignment of an IP address, DHCP or BootP                              |
|           | -         | OFF         | Power off                                                                           |
| ERR       | Green     | ON          | Diagnostics disabled                                                                |
|           | Red       | ON          | Diagnostics enabled<br>V <sub>2</sub> undervoltage diagnosis is parameter-dependent |
| PWR       | Green     | ON          | V <sub>1</sub> and V <sub>2</sub> power on                                          |
|           | Red       | ON          | V <sub>2</sub> power off or below the defined tolerance of 18V                      |
|           | -         | OFF         | V <sub>1</sub> power off or below the defined tolerance of 18V                      |

### I/O LEDs

| LED    | Color | Status   | Description                                                               |
|--------|-------|----------|---------------------------------------------------------------------------|
| LED TX | GREEN | Flashing | Data is being transmitted.                                                |
| LED RX | GREEN | Flashing | Data is being received.                                                   |
|        | RED   | Flashing | Data is being received, protocol error.<br>(Parity, Baud rate, ASCII/RTU) |
|        | RED   | ON       | Buffer overflow of received data                                          |

| LED           | Color | Status                    | Description                                                                                   |
|---------------|-------|---------------------------|-----------------------------------------------------------------------------------------------|
| LED TX and RX | RED   | Flashing,<br>simultaneous | Overload of the port supply. Both LEDs of the corresponding port are flashing simultaneously. |
|               | RED   | Flashing,<br>alternating  | Configuration error. Both LEDs of the corresponding port are alternately flashing.            |
| IN1/IN2       | GREEN | ON                        | Input active                                                                                  |
|               | RED   | Flashing                  | Overload of the port supply. Both LEDs of the corresponding port are flashing.                |
|               |       | OFF                       | Input of output inactive                                                                      |
| C3/IN2        | WHITE | Flashing                  | Blink/Wing command active                                                                     |

# Dimensions

Note:

 $(\mathbf{i})$ 

- All dimensions are in millimeters [inches] and are for reference purposes only.
  - All specifications are for reference purpose only, and may be changed without notice.

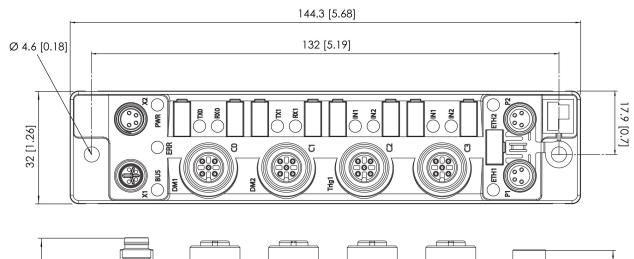

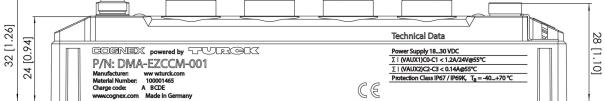

# Accessories

| Dataman Cable for DM150 - 3 meter                   | DMCB-EZCCM-DB15-03 |  |
|-----------------------------------------------------|--------------------|--|
| Connection Cable for Single or DLX IO Box - 3 meter | DMCB-EZCCM-DB9-03  |  |
| Dataman Cable for DM260, DM300 & DM470 - 3 meter    | DMCB-EZCCM-M12-03  |  |
| DataMan Cable for DM70 - 3 meter                    | DMCB-EZCCM-USB-03  |  |
| EZCCM Ethernet Cable M8/M8 - 10 meter               | DMCB-EZCCM-1011-10 |  |
| EZCCM Ethernet Cable M8/RJ45 - 10 meter             | DMCB-EZCCM-1012-10 |  |

| EZCCM Power Cable M8/M8 - 10 meter           | DMCB-EZCCM-2011-10 |  |
|----------------------------------------------|--------------------|--|
| EZCCM Power Cable M8/Flying Leads - 10 meter | DMCB-EZCCM-2013-10 |  |

# Mounting

The device can be mounted on a DIN rail according to EN 60715 (TS35) or screwed onto a mounting plate. Both composite and individual assembly are possible.

### **Mounting Module Composites**

The TBNN-S0...<sup>1</sup> adapters can be used to build module composites for group assembly.

#### Mounting on Mounting Plate

The devices are fixed on a pre-drilled mounting plate with two M4 screws. The spacers TBNN-S0-STD<sup>2</sup> are necessary for mounting module composites.

Mount the modules or the module composites according to the image below.

1. Unlock the cover flap with a flat tool (for example, a screwdriver).

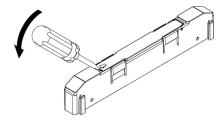

2. Open the flap completely.

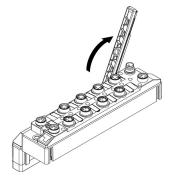

<sup>&</sup>lt;sup>1</sup> TBNN-S0 is not a Cognex accessory, please contact Turck for more information.

<sup>&</sup>lt;sup>2</sup> TBNN-S0-STD is not a Cognex accessory, please contact Turck for more information.

3. To join the DMA-EZCCM-001 module and the spacer, insert the key of the spacer into the slot of the DMA-EZCCM-001 module.

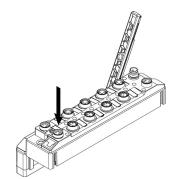

4. Flap back the cover and close it. It must engage audibly.

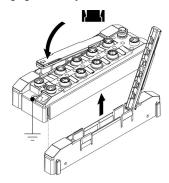

5. Repeat steps 1 to 4 until the module group is complete.

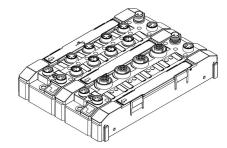

6. Mount the modules or the module composites according to the image below.

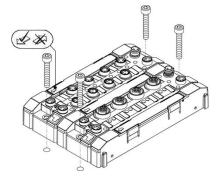

#### Mounting on a DIN rail (TS 35)

Single modules or module composites can be mounted on a DIN rail (TS 35) using the spacers TBNN-S0-DRS<sup>1</sup>.

<sup>&</sup>lt;sup>1</sup> TBNN-SO-DRS is not a Cognex accessory, please contact Turck for more information.

**CAUTION**: Incorrect mounting malfunction due to faulty grounding:

- Orient the spacers so that the arrow in the cover flap of every spacer points in direction to the M8 Ethernet connectors
- Connect the grounding contact of the spacer to the grounding contact of the device
- 1. Unlock the cover flap with a flat tool (for example, a screwdriver).

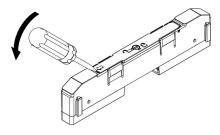

2. Open the flap completely.

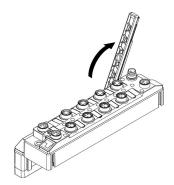

3. To join the EZCCM-module and the spacer, insert the key of the spacer into the slot of the EZCCM-module (3).

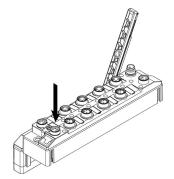

4. Flap back the cover and close it. It must engage audibly.

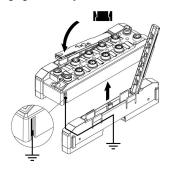

5. Repeat steps 1 to 4 until the module group in complete.

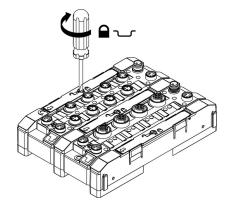

- 6. Mount spacers on the right and the left side of the device.
- 7. Place the device or the composite on the DIN rail so that the cut-outs in the spacers enclose the DIN rail (1).

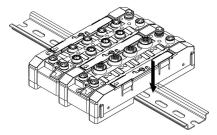

- 8. Close the rotating pin in the spacers by means of a screw driver.
- 9. Ground the device.

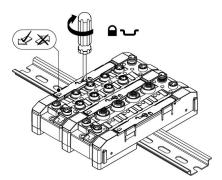

**Note**: To increase stability on the mounting rail, end brackets can be mounted on the left and right side of the modules/module composites.

# Grounding

### **Grounding and Shielding Concept**

Field bus and I/O port of the DMA-EZCCM-001 modules can be grounded separately.

- 1. The grounding clamp at the M8 connectors for the fieldbus connection (P1, P2) connects the shield of the fieldbus lines.
- The grounding ring leads the shield at the flange of the M8 connectors for the fieldbus connection via an RCcircuit to the outside of the station.
- 3. By mounting the module onto a mounting plate through the mounting hole, the module is connected to the reference potential of the installation by a metal screw.

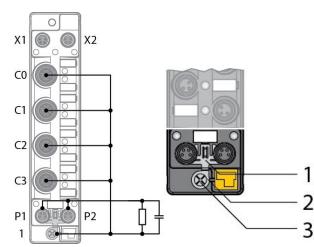

4. The spacers TBNN-S0-DRS<sup>1</sup> for mounting the DMA-EZCCM-001 modules onto a DIN rail (TS 35) connect the grounding contact of the modules with the DIN rail and thus with FE.

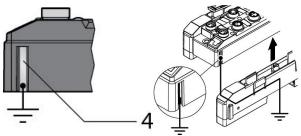

### Ground the Device (FE)

To shield the network cables from possible noise interference, the flange of the M8 connectors needs to be at the reference potential of the installation.

This is done through the grounding ring and clamp that are mounted on the device by default and which need to be connected with a metal screw when mounting on a DIN rail.

#### Removing the Grounding Clamp

Use a flat screwdriver to slide the grounding clamp forward and remove it.

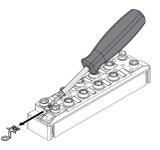

#### Mounting the Grounding Clamp

Insert the grounding clamp between the fieldbus connectors using a screwdriver if necessary so that it contacts the metal housing of the connector.

The shielding of the fieldbus lines is now connected to the grounding clamp.

<sup>&</sup>lt;sup>1</sup>TBNN-SO-DRS is not a Cognex accessory, please contact Turck for more information.

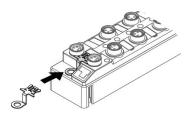

# Connecting

# **Supply Concept**

All DMA-EZCCM-001 modules are supplied via two separate voltages: V1 and V2. The I/O-channels are separated into the different potential groups. This allows a safety shutdown of parts of an installation via emergency-off circuits.

- V1 = supply for DataMan Readers
- V2 = supply for the respective connectors

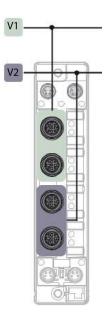

### Connecting the modules to Ethernet

The DMA-EZCCM-001 module is provided with an integrated auto crossing switch with two 4-pin M8 Ethernet plug connectors for connecting to the fieldbus.

#### CAUTION:

A

Observe using the correct M8-connectors when connecting Ethernet and power cables (Ethernet: P1 and P2, power: X1and X2). Interchanging the Ethernet and the power cables can destruct the internal electronics.

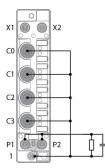

Connect the device to Ethernet according to the pin assignment below.

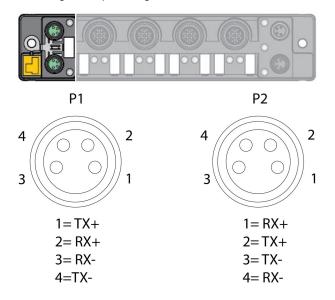

### **Connecting Power Supply**

The DMA-EZCCM-001 module is provided with two 4-pin M8 plug connectors for connecting the power supply. V1 and V2 are galvanically isolated.

#### CAUTION:

 $\wedge$ 

Observe using the correct M8-connectors when connecting Ethernet and power cables (Ethernet: P1 and P2, power: X1 and X2). Interchanging the Ethernet and the power cables can destruct the internal electronics.

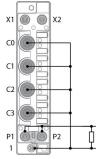

Connect the device to the voltage supply according to the pin assignment below.

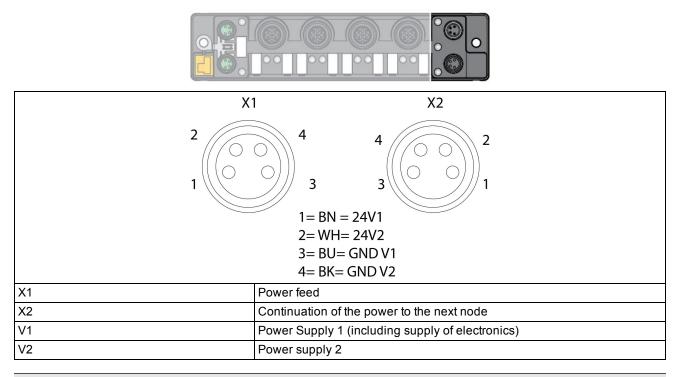

Note: The system voltage (V1) and the load voltage (V2) are fed in and monitored separately. In case of an undercut of the admissible voltage, the connectors are switched off according to the module's supply concept. In case of an undervoltage at V2, the LED PWR changes from green to red. In case of an undervoltage at V1, the led is turned off.

| Pin # | Signal Name | Wire Color |  |
|-------|-------------|------------|--|
| 1     | 24V-V1      | Brown      |  |
| 2     | 24V-V2      | White      |  |
| 3     | GND-V1      | Blue       |  |
| 4     | GND-V2      | Black      |  |

## **Connecting Digital Sensors**

The DMA-EZCCM-001 module is provided with two 5-pin M12 connectors for connecting digital sensors, which can act as trigger to the DataMan readers or general inputs to read out via fieldbus.

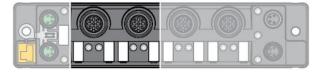

Connect the sensors to the device according to the pin assignment shown below.

| $ \begin{array}{c}                                     $ | $ \begin{array}{c} C3\\ 2\\ 1\\ 5\\ 4\\ 1=V_{aux}2\\ 2=IN\\ 3=GND V2\\ 4=IN 1\\ 5=FE \end{array} $ |
|----------------------------------------------------------|----------------------------------------------------------------------------------------------------|
| 1                                                        | Vaux2 (V2)                                                                                         |
| 2                                                        | IN 2                                                                                               |
| 3                                                        | GND V2                                                                                             |
| 4                                                        | IN 1                                                                                               |
| 5                                                        | FE                                                                                                 |

### **Connecting DataMan Readers**

The DMA-EZCCM-001 module is provided with two 5-pin M12 connectors for connecting DataMan Readers.

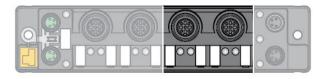

### **Connecting DataMan 70 Series**

To connect DataMan 70 series to the DMA-EZCCM-001, the following cable is required: DMCB-EZCCM-USB-03.

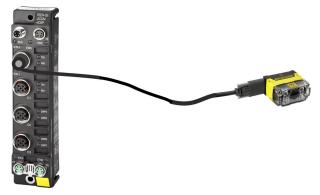

### **Connecting DataMan 150 Series**

To connect DataMan 150 series to the EZCCM a connection accessory is required:

• DMCB-EZCCM-DB15-03

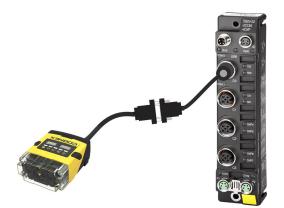

### Connecting DataMan 260 / 360 / 370 / 470 Series

To connect a DataMan 260, 360, 370 or 470 series reader, a connection accessory is required.

• DMCB-EZCCM-M12-03

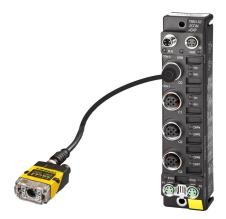

The image shows a connection to a DataMan 260 reader.

### Connecting to I/O Box

Use the DMA-EZCCM-001 to isolate the industrial network from the DataMan network in both tunnel and other applications. All DataMan readers can connect normally through the I/O Box for both power and I/O. The EZCCM then connects to the serial interface of the I/O Box using the DMCB-EZCCM-DB9-03 cable and connects to the industrial network.

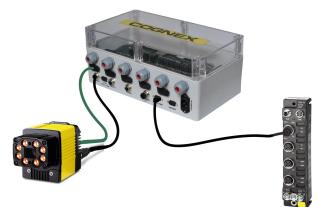

The module automatically starts after the electrical wiring and connecting the supply voltage.

# **Setting IP Address**

In the delivery state the module has the IP address 192.168.1.254. A device name is not yet assigned. The IP address can be set via DataMan Setup Tool, web interface, a DHCP server or PROFINET DCP. In the following example, the IP address is set by Cognex Setup Tool.

- Connect the DMA-EZCCM-001 to a PC via the Ethernet interface.
- Open DataMan Setup Tool.
- Go to Repair & Support tab and select which discovered device you want to setup.
- In the right pane configure the IP details for the device.

| ¶ ∮   0 0        | Ð                            |                       |                               |                           |                | DataMan Setup Tool        |                                     | - 6                        |
|------------------|------------------------------|-----------------------|-------------------------------|---------------------------|----------------|---------------------------|-------------------------------------|----------------------------|
| Home View        |                              |                       |                               |                           |                |                           |                                     | Q&A I                      |
| Connect          | 🖸 Refresh 🔹 🕂 Add Network De | rvice 🔹 🕂 Add Virtual | Device 💥 Remove Virtual Devic | Grouping Interface Type + | Filter Filter  | 💌 🛐 📩 📩 🗆 View Hidden (0) |                                     |                            |
| Maintenance      | Name                         | Туре                  | Address Firmware Vers         | ion Status Open in Docume | ents Interface | MAC Address MRS Group     | Network Settings                    |                            |
| Repair & Support | Serial                       | RS232                 | COM3                          | Unknown                   | Serial         |                           | Use DHCP Serve<br>Use Static IP Add |                            |
| Backup           |                              | N3232                 | COMS                          | Unknown                   | Serial         |                           | IP Address                          | 192.168.1.110              |
| Restore          | A Network                    |                       |                               |                           |                |                           | Subnet Mask                         | 255.255.255.0              |
|                  | S1_S1_Top_Left               | DM470                 | 192.168.1.121 6.1.1           | Discovered                | Network        | 00-D0-24-48-B1-3C         | Default Gateway                     |                            |
| Update Firmware  | RTM Lean                     | RTM Controller        | 127.0.0.1                     | Discovered                | Network        | 00-D0-24-00-00-00         |                                     | dma-ezcom-000              |
| Reader Groups    | A DMA-EZCCM                  |                       |                               |                           |                |                           | Device name                         |                            |
| Image Playback   | a 🗤 dma-ezcom-000            | DMA-EZCCM-001         | 192.168.1.110 3.1.9.0         | Discovered                | DMA-EZCCM      | 00-07-46-0F-84-87         |                                     | Copy PC Network Settings • |
| options          | DataMan Port 1               | EZCCM-DM              | 192.168.1.110                 | Unknown                   | Network        |                           | Reboot Device                       | Apply                      |
| bout             | DataMan Port 2               | EZCCM-DM              | 192.168.1.110                 | Unknown                   | Network        |                           |                                     |                            |
| xit              | dma-ezcom-001                | DMA-EZCCM-001         | 192.168.1.120 3.1.9.0         | Discovered                | DMA-EZCCM      | 00-07-46-0E-78-F8         |                                     |                            |
|                  | - 💕 DataMan Port 1           | EZCCM-DM              | 192.168.1.120                 | Unknown                   | Network        |                           |                                     |                            |
|                  | DataMan Port 2               | EZCCM-DM              | 192.168.1.120                 | Unknown                   | Network        |                           |                                     |                            |
|                  |                              |                       |                               |                           |                |                           |                                     |                            |
|                  |                              |                       |                               |                           |                |                           |                                     |                            |
|                  |                              |                       |                               |                           |                |                           |                                     |                            |
|                  |                              |                       |                               |                           |                |                           |                                     |                            |
|                  |                              |                       |                               |                           |                |                           |                                     |                            |
|                  |                              |                       |                               |                           |                |                           |                                     |                            |
|                  |                              |                       |                               |                           |                |                           |                                     |                            |
|                  |                              |                       |                               |                           |                |                           |                                     |                            |
|                  |                              |                       |                               |                           |                |                           |                                     |                            |
|                  |                              |                       |                               |                           |                |                           |                                     |                            |
|                  |                              |                       |                               |                           |                |                           |                                     |                            |
|                  |                              |                       |                               |                           |                |                           |                                     |                            |
|                  |                              |                       |                               |                           |                |                           |                                     |                            |
|                  |                              |                       |                               |                           |                |                           |                                     |                            |
|                  |                              |                       |                               |                           |                |                           |                                     |                            |
|                  |                              |                       |                               |                           |                |                           |                                     |                            |
|                  |                              |                       |                               |                           |                |                           |                                     |                            |
|                  |                              |                       |                               |                           |                |                           |                                     |                            |
|                  |                              |                       |                               |                           |                |                           |                                     |                            |
|                  |                              |                       |                               |                           |                |                           |                                     |                            |

# **Setup Tool Connection**

Each DMA-EZCCM-001 can control two DataMan readers, which are automatically added to the list when a module is discovered. When connecting to the device, Setup Tool tunnels through the DMA-EZCCM-001 to the DataMan reader.

CAUTION: The DMA-EZCCM-001 goes into "setup mode" when a Setup Tool connection is opened. In Setup Mode the DMA-EZCCM-001 does not process any trigger requests, soft events or read results. The PLC is notified whether the DMA-EZCCM-001 operates in "run" or "setup mode". The DMA-EZCCM-001 switches automatically back to run mode once Setup Tool is closed. The PLC can also prohibit a Setup Tool connection by forcing the DMA-EZCCM-001 to run mode.

Data and control are fully compliant like it would be through a Ethernet or USB connection.

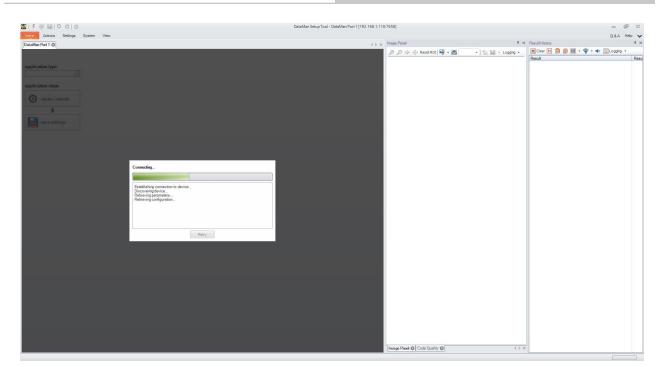

# Web GUI

When double clicking the discovered daisy chain device, your default browser opens and shows you a web server link of the device. Here you can see the details and data structure of the device.

A separate view with the "Dataman Reader Status" is also available, providing information about the Control and Status bits and bytes of reader data.

tml

🔎 👻 🧮 Station Information

TURCK.COM For comments or questions, please email TURCK Support

### DMA-EZCCM-001

| DATAMAN READER STATUS | > |
|-----------------------|---|
| STATION               | × |
| COM 0                 | > |
| RS DATA/SCB 0.0       | > |
| RS DATA/SCB 0.1       | > |
| RS DATA/SCB 0.2       |   |
| RS DATA/SCB 0.3       |   |
| RS DATA/SCB 0.4       | > |
| RS DATA/SCB 0.5       | > |
| RS DATA/SCB 0.6       |   |
| RS DATA/SCB 0.7       | > |
| COM 1                 |   |
| RS DATA/SCB 1.0       | > |
| RS DATA/SCB 1.1       |   |
| RS DATA/SCB 1.2       | > |
| RS DATA/SCB 1.3       | > |
| RS DATA/SCB 1.4       |   |
| RS DATA/SCB 1.5       | > |
| RS DATA/SCB 1.6       | > |
| RS DATA/SCB 1.7       |   |
| COM DIAGNOSTICS       | > |
| MB-SERVER STATUS      | > |
| MB-SERVER TIMING      | > |
| DXP                   | > |
| DXP DIAGNOSTIC S      | > |
| EXT. DXP FUNCTIONS 4  | > |
| EXT. DXP FUNCTIONS 5  | > |
| EXT. DXP FUNCTIONS 6  | > |
| EXT. DXP FUNCTIONS 7  | > |

| Station Information      |                         |
|--------------------------|-------------------------|
| Station Information      |                         |
| Туре                     | DMA-EZCCM-001           |
| Identification Number    | 100001465               |
| Firmware Revision        | V3.1.9.0                |
| Bootloader Revision      | V9.0.1.0                |
| EtherNet/IP™ Revision    | V2.7.21.0               |
| PROFINET Revision        | V1.8.0.1                |
| Modbus TCP Revision      | V2.2.2.0                |
| Addressing Mode          | PGM DHCP                |
| PROFINET Station Name    | dma-ezccm-000           |
| ARGEE Boot Project       | Running                 |
| ARGEE Project Title      | DMA_EZCCM_001_V1_33_0_0 |
| ARGEE Factory Programmed | No                      |

#### **Network Settings**

| Ethernet Port 1 setup | Autonegotiate     |
|-----------------------|-------------------|
| Ethernet Port 2 setup | Autonegotiate     |
| IP Address            | 192.168.1.110     |
| Netmask               | 255.255.255.0     |
| Default Gateway       | 0.0.0.0           |
| MAC Address           | 00:07:48:0f:84:87 |
| LLDP MAC Address 1    | 00:07:48:0f:84:88 |
| LLDP MAC Address 2    | 00:07:48:0f:84:89 |

#### EtherNet/IP™ Status

| Network topology | Linear   |
|------------------|----------|
| DLR State        | Normal   |
| QuickConnect     | Disabled |

#### **PROFINET Status**

Network topology

FastStartUp

Linear Disabled

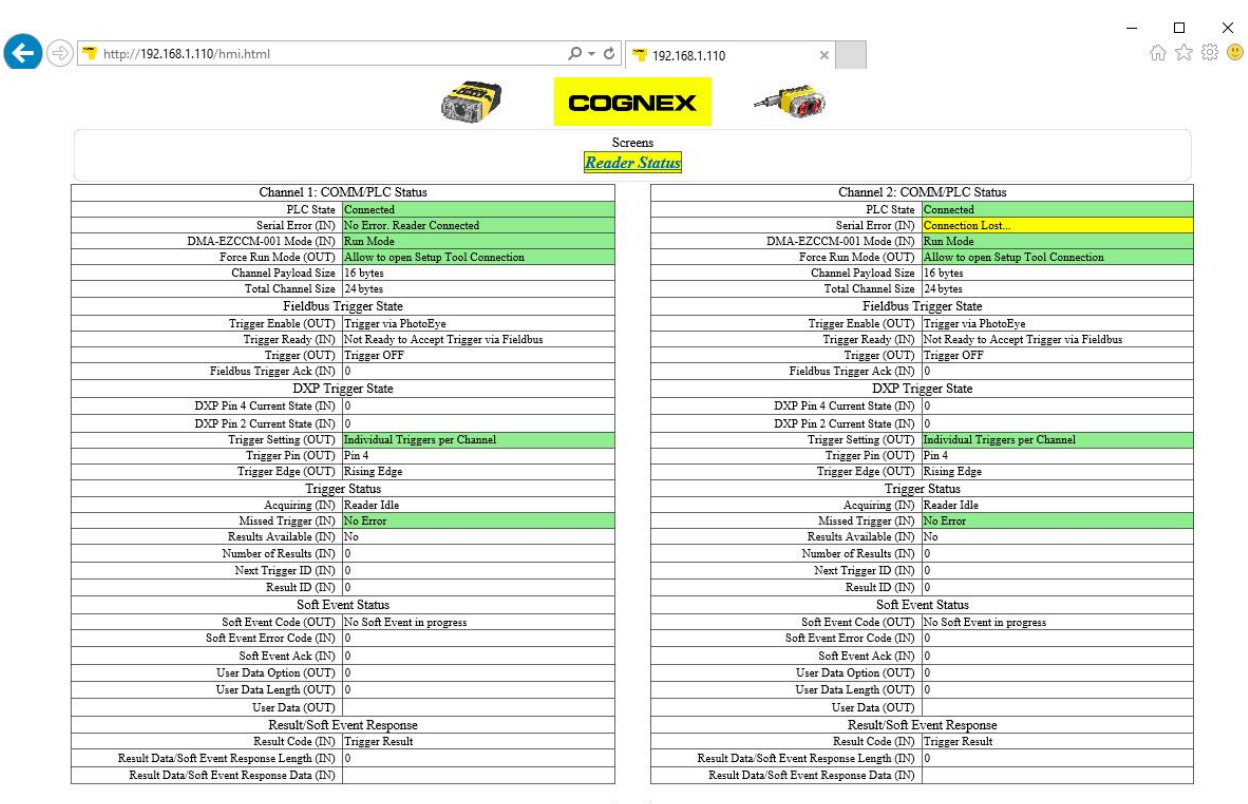

Legend: (OUT) - PLC->DMA-EZCCM-001 (IN) - DMA-EZCCM-001->PLC

# **Memory Mapping**

Memory mapping consists of two blocks of which size is variable depending on the data block size:

Input is viewed from PLC perspective and shows data from DMA-EZCCM-001 -> PLC

|       | Status  | Result Data | Total Size |
|-------|---------|-------------|------------|
|       |         | 16 bytes    | 24 bytes   |
|       |         | 32 bytes    | 40 bytes   |
| INPUT | 8 bytes | 64 bytes    | 72 bytes   |
|       |         | 136 bytes   | 144 bytes  |
|       |         | 232 bytes   | 240 bytes  |

| Byte | Description       | Bit | Description                       | Comment                                                                                                    |
|------|-------------------|-----|-----------------------------------|----------------------------------------------------------------------------------------------------|
|      |                   | 0   | Trigger Ready                     | 0 = Not Ready to Accept Trigger via Fieldbus (state<br>when Trigger Enable is low or currently processing<br>trigger or soft event)<br>1 = Ready to Accept new Trigger via Fieldbus                                                                                             |
|      |                   | 1   | Trigger Ack                       | Confirmation of receiving Trigger ON bit, stays on until Trigger bit is low.                                                                                                    |
|      |                   | 2   | Acquiring                         | 0 = Reader Idle<br>1 = Reader Processing a trigger (whether it came from<br>photo eye or fieldbus)                                                                                                    |
| 0    | Trigger<br>Status | 3   | Missed Trigger                    | 0 = No Error<br>1 = Received a trigger (signal from Photo Eye or Field<br>bus) when an other trigger or soft event is processing.<br>Will reset automatically when a successful trigger could<br>be processed again.                                                            |
|      | -                 | 4   | Current Mode                      | 0 = Setup Tool Mode<br>1 = Run Mode                                                                                                    |
|      |                   | 5   | Serial Error                      | 0 = No Error; Reader is Connected<br>1 = No Reader connected                                                                                                    |
|      | -                 | 6   | Trigger Pin 4<br>Current State    | Copy state of input line IN 1                                                                                                    |
|      | -                 | 7   | Trigger Pin 2<br>Current State    | Copy state of input line IN 2                                                                                                    |
|      |                   | 0   | Results Available                 | Indicates that a new set of read results are available (i.e.<br>the contents of the Result Data are valid). Cleared when<br>results are acknowledged by PLC.                                                                                                    |
|      |                   | 1   | Result Ack mirror                 | This bit mirrors the state of the "Results Ack" bit from the output data. This is not exactly "Result Data Valid". When the result data is first presented, this bit will still be "0," since it just mirrors the "Results Ack" bit from the last output but the data is valid. |
| 1    | Result Status     | 2   | Result Data Buffer Overrun        |                                                                                                    |
|      |                   | 3   |                                   |                                                                                                    |
|      | -                 | 4   |                                   |                                                                                                    |
|      | -                 | 5   |                                   |                                                                                                    |
|      | -                 | 6   |                                   |                                                                                                    |
|      |                   | 7   | General Fault                     | Indicates that a fault has occurred (currently reports V1 or V2 undervoltage).                                                                                                    |
| 2    | Soft Event        | 0 6 | Soft Event Error Code             | Soft event error code from DMCC<br>Error code 127 - timeout                                                                                                    |
| 2    | Status            | 7   | Command Completed or<br>Timed out |                                                                                                    |
| 3    | ResultCode        | 0 7 |                                   | 0 - Trigger result<br>1 - SoftEvent Command is running<br>2- SoftEvent Command Complete                                                                                                    |
| 4    | TriggerID         | 07  |                                   | ID value of the next trigger to be issued. Used to match issues triggers with corresponding result data received later.                                                                                                    |
| 5    | ResultID          | 0.7 |                                   | The value of the "Trigger ID" counter when the trigger that generated these results was issued.                                                                                                    |
| 6    | ResultLength      | 07  |                                   | Actual number of bytes contained in the "Result Data" field.                                                                                                    |

| Byte     | Description            | Bit | Description         | Comment                                                                                  |
|----------|------------------------|-----|---------------------|------------------------------------------------------------------------------------------|
|          |                        | 0 3 | Data Block Size Ack | 0 = 16 bytes (default)<br>1 = 32 bytes<br>2 = 64 bytes<br>3 = 136 bytes<br>4 = 232 bytes |
| 7        | Data Block<br>Size ACK | 4   |                     |                                                                                          |
|          |                        | 5   |                     |                                                                                          |
|          |                        | 6   |                     |                                                                                          |
|          |                        | 7   | Reader 2 Disabled   | 0 = Reader 2 Enabled (default)<br>1 = Reader 2 Disabled                                  |
| 8<br>239 | ResultData             |     |                     |                                                                                          |

### Output is viewed from PLC perspective and shows data from PLC -> DMA-EZCCM-001

|        | Control | User Data | Total Size |  |
|--------|---------|-----------|------------|--|
|        |         | 16 bytes  | 24 bytes   |  |
| OUTPUT | 8 bytes | 32 bytes  | 40 bytes   |  |
| OUTFOT | o bytes | 64 bytes  | 72 bytes   |  |
|        |         | 136 bytes | 144 bytes  |  |

| Byte | Description     | Bit | Description     | Comment                                                                                                    |
|------|-----------------|-----|-----------------|----------------------------------------------------------------------------------------------------|
|      |                 | 0   | Trigger Enable  | 0 = Trigger via PhotoEye<br>1 = Trigger via Fieldbus                                                                                             |
|      |                 | 1   | Trigger         | 0 = Trigger OFF<br>1 = Trigger ON<br>* only when Trigger Enable == 1                                                                             |
|      |                 | 2   |                 |                                                                                                    |
|      |                 | 3   |                 |                                                                                                    |
| 0    | Trigger Control | 4   | Force Run Mode  | 0 = Allow to open Setup Tool Connection<br>1 = Block Setup Tool Connection and stay in Run<br>Mode                                               |
|      |                 | 5   | Trigger Setting | 0 = Individual Trigger per reader<br>1 = Trigger = triggers both readers<br>* Only for Trigger 2                                                 |
|      |                 | 6   | Trigger Pin     | 0 = Pin 4 IN1<br>1 = Pin 2 IN2                                                                                                    |
|      |                 | 7   | Trigger Edge    | 0 = Rising edge<br>1 = Falling edge                                                                                                    |
|      |                 | 0   | Results Ack     | Bit is used to acknowledge that the PLC has successfully read the last result data. When set to true the 'Result Available' bit will be cleared. |
|      |                 | 1   |                 |                                                                                                    |
|      |                 | 2   |                 |                                                                                                    |
| 1    | Result Control  | 3   |                 |                                                                                                    |
|      |                 | 4   |                 |                                                                                                    |
|      |                 | 5   |                 |                                                                                                    |
|      |                 | 6   |                 |                                                                                                    |
|      |                 | 7   |                 |                                                                                                    |

| Byte     | Description           | Bit Description |                                  | Comment                                                                                                    |
|----------|-----------------------|-----------------|----------------------------------|----------------------------------------------------------------------------------------------------|
|          |                       | 0               | Soft Event Train Code            |                                                                                                    |
|          |                       | 1               | Soft Event Train Match<br>String |                                                                                                    |
|          |                       | 2               | Soft Event Focus                 |                                                                                                    |
| 2        | Soft Event<br>Control | 3               | Soft Event Train Brightness      |                                                                                                    |
|          | Control               | 4               | Soft Event Untrain               |                                                                                                    |
|          |                       | 5               | Soft Event Set Input String      |                                                                                                    |
|          |                       | 6               | Soft Event Execute DMCC          |                                                                                                    |
|          |                       | 7               | Soft Event Set Match String      |                                                                                                    |
| 3        | UserDataOption        | 0 7             |                                  | Only used by "Set Match String" soft event. Specifies which code target to assign the string (16-bit integer). |
| 4        |                       | 0 7             |                                  |                                                                                                    |
| 5        |                       | 07              |                                  |                                                                                                    |
| 6        | UserDataLength        | 07              |                                  | Actual number of bytes contained in the "User Data" field.                                                     |
|          |                       | 0 3             | Data Block Size<br>Enumeration   | 0 = 16 bytes (default)<br>1 = 32 bytes<br>2 = 64 bytes<br>3 = 136 bytes<br>4 = 232 bytes                       |
| 7        | Data Block Size       | 4               |                                  |                                                                                                    |
|          |                       | 5               |                                  |                                                                                                    |
|          |                       | 6               |                                  |                                                                                                    |
|          |                       | 7               | Reader 2 Disabled                | 0 = Reader 2 Enabled<br>1 = Reader 2 Disabled                                                                  |
| 8<br>239 | UserData              |                 |                                  |                                                                                                    |

# **Setup Device**

Flexible Memory Configuration

- The DMA-EZCCM-001 can hold up to 2 connected devices
- It allows different data size configurations for better PLC memory allocation
- For multiple readers connected, the size is equal between the two devices
- "Data Block Size Enumeration" in "Data Block Size" byte setups the size of the User/Result Data Arrays
- "Disable Reader 2" in "Data Block Size" Enables/Disables control of the second reader to be used in the logic
- The starting data byte of the second reader depends on the selected Data Block size and is as follows:

| Byte Ch1 | Byte Ch2/16 | Byte Ch2/32 | Byte Ch2/64 | Byte Ch2/136 | Byte Ch2/232 |
|----------|-------------|-------------|-------------|--------------|--------------|
| 0        | 24          | 40          | 72          | 144          | 240          |

Identify Reader Connection

- Setup Tool automatically broadcasts to find the DMA-EZCCM-001 over the network
- The "Serial error" bit in "Trigger Status" byte indicates when the reader is down or the connection is broken.

# **Triggering Readers**

Trigger via Photoeye:

- Port C2 corresponds to C0 input of the reader.
- Port C3 corresponds to C1 input of the reader.
- Each port has two different physical inputs that can be used PIN 2 / PIN 4.
- This selection can be made with "Trigger PIN" bit in "Trigger Control".
- The trigger point on PE could be executed either on Leading or Trailing edge of the signal.
- This selection can be made with "Trigger Edge" bit in "Trigger Control".
- There is a "Trigger Settings" bit that allows the two readers to be triggered simultaneously from one PE point from port C0.

Trigger via Fieldbus:

- Triggering can be executed from Profinet and Ethernet/IP.
- For that, the "Trigger Enable" bit should be true.
- When that bit is true, the PE signals are not considered, but signals can be read out via fieldbus for other purposes.
- The trigger point on industrial network could be executed either on Leading or Trailing edge of the signal.
- This selection can be made with "Trigger Edge" bit in "Trigger Control".

# **Reading Results**

With each executed trigger on which the readers have data available, the details will be updated on the memory mapping of that reader:

- "Result Status" byte indicates result data details
- "Result Code" outlines what is the cause of the result (read/ special commands)
- "Trigger ID" indicates the next available trigger number available
- "Result ID" has the index of the current available data
- "Result Length" is the amount of data available in the "Result Data" block
- "Result Data" is the actual available data which the reader result outputs

If the reader has a "No read" with an empty result, the above details will not be populated. Therefore it is recommended to have a no-read string set in DataMan Setup Tool.

Because of the speed of serial transmission and trigger queueing, the daisy chain device has a 10 entry buffer stack which holds the data and passes it to the PLC when PLC is ready to process it.

After each data acquisition, when the "Results available" bit is true, the "Results Ack" bit from "Result Control" needs to be latched after the received data has been processed, to take it out of the buffer.

If the buffer is not cleared in due time it indicates an error through the "Result Data Buffer Overrun" bit in "Result Status". This shows that there is no space in the FIFO stack and that data is being lost. The buffer is cleared, when it has at least 1 spare place after a new trigger has been executed, and it has space to upload the data.

# Soft Events

Soft events let the user access the advanced functionality of the reader through special commands that allow access to internal data and parameters of the readers:

- Train Code triggers the reader and trains the read code;
- Train Match String triggers the reader and assigns the read code for Match string validation
- Focus sets the reader through a focus adjustment sequence
- Train Brightness sets the reader through a brightness adjustment sequence
- Untrain disables the current trained code
- Set Input String configures the input string for the serial
- Execute DMCC sends a DMCC command to the reader
- Set Match String configures the match string

The last three commands use the User data block and details and the following need to be set:

- User Data Option Currently only used by "Set Match String" soft event. Specifies which code target to assign the string
  - 1: DataMatrix
  - 2: QR Code/MaxiCode/AztecCode
  - 3: Linear/ Postal/ Stacked
  - 4: VeriCode®
  - 5: DotCode
- User Data Length Size of data in the User Data
- User Data necessary data to be sent

#### Set Match String Example

- Select User Data Option, for example 1
- Set User Data Length, for example 6
- Write in User Data the Match String you want to use, for example ABC123
- Trigger soft event

#### Execute DMCC

- Set User Data Length, for example 23
- Write Command in User Data like in command reference manual, for example GET DVALID.MATCH-STRING
- Trigger soft event

#### Set Input String Example

- Enable Input String with DMCC command, for example SET INPUT-STRING.ENABLE ON
- Set Input String Footer with DMCC command, for example SET INPUT-STRING.FOOTER <ETX>
- Set Input String Header with DMCC command, for example SET INPUT-STRING.HEADER <STX>
- Set User Data Length, for example 28

- Write in User Data the Input String you want to use, for example SET INPUT-STRING.VALUE <STX>123<ETX>
- · Trigger soft event

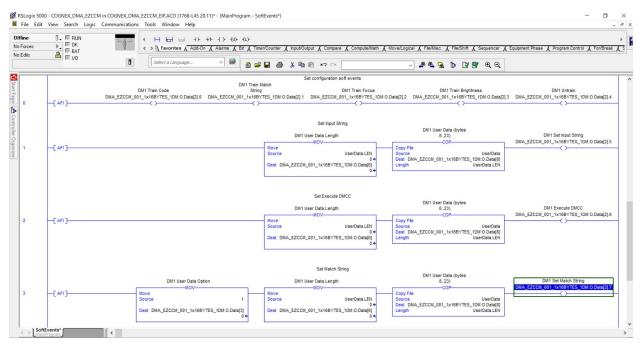

## **Advanced Features**

- Reading Input Channel
  - The DMA-EZCCM-001 has two input channels and each has 2 input lines, on pin 2 and pin 4.
  - Each of the 4 inputs can be traced back to the PLC so that it tracks any signals coming from the conveyor.
- Blocking ST connection
  - Once the Setup Tool tunnels through the device to connect to a reader, the serial connection for the industrial network connection will be disrupted.
  - To avoid this "Force RUN mode" bit from "Trigger Control" can keep the PLC connection alive and disable the possibility to connect over Setup Tool.

# Connecting

# Connecting the device to a Siemens PLC in PROFINET IO

The following example describes the connection of the devices to a Siemens PLC in PROFINET by means of the programming software SIMATIC TIA Portal V13.

## **Used Hardware**

The following hardware component is used in this example:

• Siemens PLC S7-1200

### **Used Software**

The following software tools are used in this example:

- SIMATIC TIA Portal V13
- GSDML file for DMA-EZCCM-001 will be included in the install files of Setup Tool

### **Prerequisites**

- The programming software has been started.
- A new project has been created.
- The PLC has been added to the project.

# Installing the GSDML-file

Procedure:

1. Click **Options** -> **Manage general station description files (GSD)** to add the GSDML-file, and define the source path for the GSDML file in C:\Program Files \Cognex\DataMan\DataMan Software\Tools\Profinet.

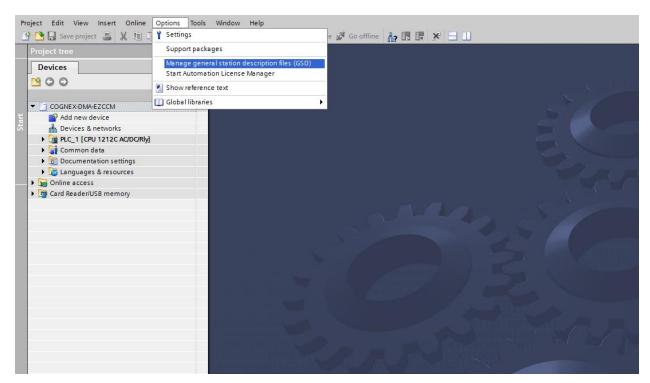

2. Select the GSDML-file to be installed and click **Install**. As a result, the device is added to the Hardware catalog of the programming software.

| lanage genera<br>Source path: | C:\Users\     |            | poration\I | DBU_FM - Product M | arketing - Documer | nts\Turcl  |
|-------------------------------|---------------|------------|------------|--------------------|--------------------|------------|
| Content of im                 | ported path   |            |            |                    |                    |            |
| File                          |               |            | Version    | Language           | Status             | Info       |
| GSDML-V2.3                    | -TURCK-COGNEX | -DMA-EZCCM | V2.3       | English, German    | Not yet installed  | Cognex DMA |
|                               |               |            |            |                    |                    |            |
|                               |               |            |            |                    |                    |            |
|                               |               |            |            |                    |                    |            |
|                               |               |            |            |                    |                    |            |
|                               |               |            |            |                    |                    |            |
|                               |               |            |            |                    |                    |            |
|                               |               |            |            |                    |                    |            |
|                               |               |            |            |                    |                    |            |
|                               |               |            |            |                    |                    |            |
| <                             |               |            |            |                    |                    | >          |
|                               |               |            |            |                    |                    |            |
|                               |               |            |            | Del                | ete Install        | Cancel     |

- 3. Select the DMA-EZCCM-001 from the Hardware catalog and drag it into the Device & networks editor.
- 4. Configure the device per drag & drop depending on the application.
- 5. Define the function of the two COM ports (slot 1 and 2) and define the other slots by assigning the suitable sub modules.

Note: The PROFINET device model, the sub module functions as well as the possible configuration options are
 described under PROFINET IO Device Model, page 24 and Structure of the DMA-EZCCM-001, on page 24.

## **Slots and Modules**

The DMA-EZCCM-001 has a head module and two slots where you can add different sizes of INPUT and OUTPUT modules.

|                             |   |        | 🛃 To                            | pology | view | A Netw   | ork view  | Device view          | Options                              |
|-----------------------------|---|--------|---------------------------------|--------|------|----------|-----------|----------------------|--------------------------------------|
| DMA-EZCCM-000 💌 📃 🕎 🌠 🔛 🍳 ± |   | Device | overview                        |        |      |          |           |                      |                                      |
|                             | ^ | -      | Module                          | Rack   | Slot | Laddress | Q address | Type                 | ✓ Catalog                            |
| 000                         |   |        | DMA-EZCCM-000                   | 0      | 0    |          |           | DMA-EZCCM-001        | <search></search>                    |
| ACC <sup>38</sup>           |   |        | ▶ PN-IO                         | 0      | 0 X1 |          |           | DMA-EZCCM-001        | Filter                               |
| AN COL                      |   |        | Result Data - 16 bytes - 1 dat. |        | 1    | 124      |           | Result Data - 16 byt | ▼ Ther Head module                   |
| Que                         |   |        | User Data - 16 bytes - 1 data.  |        | 2    |          | 124       | User Data - 16 byte  |                                      |
|                             | = |        | 1                               |        |      |          |           |                      | DMA-EZCCM001                         |
|                             |   |        |                                 |        |      |          |           |                      | ▼ module                             |
|                             |   |        |                                 |        |      |          |           |                      | ▼ module<br>▼ mout                   |
|                             |   |        |                                 |        |      |          |           |                      | Result Data - 136 bytes - 1 dataman  |
|                             |   |        |                                 |        |      |          |           |                      | Result Data - 16 bytes - 1 dataman   |
|                             |   |        |                                 |        |      |          |           |                      | Result Data - 16 bytes - 1 dataman   |
|                             |   |        |                                 |        |      |          |           |                      | Result Data - 232 bytes - 1 dataman  |
|                             |   |        |                                 |        |      |          |           |                      | Result Data - 2x136 bytes - 2 datama |
|                             |   |        |                                 |        |      |          |           |                      | Result Data - 2x16 bytes - 2 datama  |
|                             |   |        |                                 |        |      |          |           |                      | Result Data - 2x252 bytes - 2 datama |
|                             |   |        |                                 |        |      |          |           |                      | Result Data - 2x64 bytes - 2 datama  |
|                             |   |        |                                 |        |      |          |           |                      | Result Data - 32 bytes - 1 dataman   |
|                             |   |        |                                 |        |      |          |           |                      | Result Data - 64 bytes - 1 dataman   |
|                             |   |        |                                 |        |      |          |           |                      | v in output                          |
|                             |   | 10     |                                 |        |      |          |           |                      | User Data - 136 bytes - 1 dataman    |
|                             |   | -      |                                 |        |      |          |           |                      | User Data - 16 bytes - 1 dataman     |
|                             |   |        |                                 |        |      |          |           |                      | User Data - 232 bytes - 1 dataman    |
|                             |   | -      |                                 |        |      |          |           |                      | User Data - 2x136 bytes - 2 dataman  |
|                             |   |        |                                 |        |      |          |           |                      | User Data - 2x16 bytes - 2 dataman   |
|                             |   |        |                                 |        |      |          |           |                      | User Data - 2x232 Ybytes - 2 dataman |
|                             |   |        |                                 |        |      |          |           |                      | User Data - 2x32 bytes - 2 dataman   |
|                             |   |        |                                 |        |      |          |           |                      | User Data - 2x64 bytes - 2 dataman   |
|                             |   |        |                                 |        |      |          |           |                      | User Data - 32 bytes - 1 dataman     |
|                             |   |        |                                 |        |      |          |           |                      | User Data - 64 bytes - 1 dataman     |
|                             |   |        |                                 |        |      |          |           |                      | Oser Data *64 bytes * i dataman      |
|                             |   |        |                                 |        |      |          |           |                      |                                      |
|                             |   |        |                                 |        |      |          |           |                      |                                      |
|                             |   |        |                                 |        |      |          |           |                      |                                      |
|                             |   |        |                                 |        |      |          |           |                      |                                      |
|                             |   |        |                                 |        |      |          |           |                      |                                      |
|                             |   |        |                                 |        |      |          |           |                      |                                      |
|                             |   |        |                                 |        |      |          |           |                      |                                      |
|                             |   |        |                                 |        |      |          |           |                      |                                      |
|                             |   |        |                                 |        |      |          |           |                      |                                      |
|                             |   |        |                                 |        |      |          |           |                      |                                      |
|                             |   |        |                                 |        |      |          |           |                      |                                      |
|                             | ~ |        |                                 |        |      |          |           |                      |                                      |
| II > 100%                   |   | <      |                                 | п      |      |          |           |                      |                                      |

Connect the device to the PLC in the **Devices & networks** editor.

#### Connecting

| oject tree 🛛 🔳 📢                                                                                                    | 1 1 1 × 5 ± C <sup>4</sup> ± 1 L L L 2 R 2 Go online 2 Go offline 1 R 1 R 2 L 1 L 1 L 1 COGNEX-DMA-EZCCM > Devices & networks | _ # # X     | Hardware c 🗊 🛙 )                                                                                                    |
|----------------------------------------------------------------------------------------------------|----------------------------------------------------------------------------------------------------|-------------|----------------------------------------------------------------------------------------------------|
| Devices                                                                                                    | 🖉 Topology view 🛛 📥 Network view                                                                                              | Device view | Options                                                                                                    |
|                                                                                                    | Network                                                                                                    |             |                                                                                                    |
| COGNEX-DMA-E ∧<br>Add new device<br>bevices & net ∧<br>Program b ⊨<br>Program b ⊨<br>Program b ⊨<br>Program b ⊨<br>Program so ⊨<br>Program so ⊨<br>Program b ⊨<br>Program b ⊨<br>Pro | Network     If Connection       PLC_1       CPU 1212C       PN/IE_1                                                           |             | <ul> <li>✓ Catalog</li> <li>✓ Catalog</li> <li>✓ Search&gt; Mil Mil</li> <li>✓ Filter</li> <li>✓ Controllers</li> <li>✓ HMM</li> <li>✓ PC systems</li> <li>✓ Drives &amp; starters</li> <li>✓ Detecting &amp; Moni</li> <li>✓ Distributed I/O</li> <li>✓ Ø Distributed I/O</li> <li>✓ Ø There field devices</li> </ul> |
|                                                                                                    |                                                                                                    |             |                                                                                                    |
| Details view                                                                                                    |                                                                                                    |             |                                                                                                    |
|                                                                                                    |                                                                                                    |             |                                                                                                    |
| Name                                                                                                    |                                                                                                    |             |                                                                                                    |
|                                                                                                    |                                                                                                    |             |                                                                                                    |
|                                                                                                    |                                                                                                    |             |                                                                                                    |
|                                                                                                    |                                                                                                    |             |                                                                                                    |
|                                                                                                    |                                                                                                    | ~           |                                                                                                    |
|                                                                                                    | < III > 100% ·                                                                                                    |             | <                                                                                                    |

Perform the following steps to assign a PROFINET device name:

- 1. Select Online access -> Online & diagnostics.
- 2. Select Functions -> Assign name.
- 3. Enter the desired PROFINET device name for the device.

| Project Edit View Insert Online                                                                                                    |                                                                                                    | 🛛 🖾 🚿 Go online 🖋                                                  | Go offline      | R × E         | 1 11                  |                       |         | Totally Int        | egrated Automation<br>PORTA |
|----------------------------------------------------------------------------------------------------|----------------------------------------------------------------------------------------------------|--------------------------------------------------------------------|-----------------|---------------|-----------------------|-----------------------|---------|--------------------|-----------------------------|
| Project tree 🛛 🕅 📢                                                                                                    | Online access + Intel(R) Ethe                                                                                      | met Connection 1219-L                                              | M + dma-ezccm-0 | 01 [192.1     | 68.1.120] + dma-ezccr | n-001 [192.168.1.120] | _ = = > | Conline tools      | <b>#</b> D                  |
| Devices                                                                                                    |                                                                                                    |                                                                    |                 |               |                       |                       |         | Options            |                             |
|                                                                                                    | Diagnostics     General                                                                                            | Assign name                                                        |                 |               |                       |                       |         | CPU operator panel |                             |
|                                                                                                    | <ul> <li>Functions         Assign IP address         Assign name         Reset to factory settings     </li> </ul> |                                                                    | Configured PRC  | Not supported |                       |                       |         |                    |                             |
| COM [RS232/PPI mul W                                                                                                    | Reset to factory settings                                                                                          |                                                                    | PROFINET devi   | ce name:      | dma-ezccm-001         |                       |         |                    |                             |
| ↓         Update accessibl           ↓         ↓           ↓         ↓           ↓         ↓           ↓         ↓           ↓         ↓           ↓         ↓           ↓         ↓           ↓         ↓           ↓         ↓           ↓         ↓           ↓         ↓           ↓         ↓           ↓         ↓           ↓         ↓           ↓         ↓           ↓         ↓           ↓         ↓           ↓         ↓           ↓         ↓           ↓         ↓           ↓         ↓           ↓         ↓           ↓         ↓           ↓         ↓           ↓         ↓           ↓         ↓           ↓         ↓           ↓         ↓           ↓         ↓           ↓         ↓           ↓         ↓           ↓         ↓           ↓         ↓           ↓         ↓           ↓ |                                                                                                    |                                                                    | De              | vice type:    | DMA-EZCCM001          |                       |         |                    |                             |
| 🚱 Online & diag                                                                                                    |                                                                                                    | Device filter                                                      |                 |               |                       |                       |         |                    |                             |
| Intel(R) Dual Band Wi                                                                                                    |                                                                                                    |                                                                    |                 |               |                       |                       |         | ✓ Cycle time       |                             |
| PC internal [Local]                                                                                                    |                                                                                                    | Only show devices of the same type                                 |                 |               |                       |                       |         |                    |                             |
| ▶ 🚺 PLCSIM 57-1200/57 ₩                                                                                                    |                                                                                                    | Only show devices with bad parameter settings                      |                 |               |                       |                       |         | Not supported      |                             |
| USB [57USB]     V                                                                                                    |                                                                                                    | Only show devices without names Accessible devices in the network: |                 |               |                       |                       |         |                    |                             |
| ✓ Details view                                                                                                    |                                                                                                    | IP address                                                         | MAC address     | Device        | PROFINET device name  | Status                |         |                    |                             |
| Name                                                                                                    |                                                                                                    |                                                                    |                 |               |                       |                       |         |                    |                             |
| 1                                                                                                    |                                                                                                    |                                                                    |                 |               |                       |                       |         | V Memory           |                             |
|                                                                                                    |                                                                                                    | ¢                                                                  |                 |               | flashes Up            | date list Assig       | n name  | Not supported      |                             |
|                                                                                                    |                                                                                                    |                                                                    |                 |               |                       |                       |         | wot supported      |                             |
|                                                                                                    |                                                                                                    | ٤                                                                  |                 |               |                       |                       | >       |                    |                             |

Setting the IP address in TIA Portal:

- 1. Select the DMA-EZCCM-001 in the Device view.
- 2. Select Ethernet addresses in the Properties register tab.
- 3. Assign the desired IP address.

| Project Edit View Insert Onli            |                                                     | telp<br>🖸 🔡 🔯 💋 Goonline 🖉 Gooffin | • <b>人</b> 同同 × 日                           |           |                                                                                                    |     |             |             |                                        |             | Totally Integrated Automat<br>PC   | ion<br>RTAL |
|------------------------------------------|-----------------------------------------------------|------------------------------------|---------------------------------------------|-----------|----------------------------------------------------------------------------------------------------|-----|-------------|-------------|----------------------------------------|-------------|------------------------------------|-------------|
|                                          |                                                     |                                    | uted I/O > PROFINET IO-System (100): PN/IE  | 1 → DI    | WA-EZCCM-000                                                                                                    |     |             |             |                                        | _ # # ×     | Hardware catalog                   |             |
| Devices                                  |                                                     |                                    |                                             |           |                                                                                                    |     | Topology vi | N L N       | etwork view                            | Device view | Options                            | 60          |
|                                          | DMA-EZCCN4000                                       |                                    | 3                                           |           |                                                                                                    | da. | ropology vi | 000 14      |                                        | Device view | options                            | Ha          |
|                                          | m [DMA-62CC/H000 ]*                                 |                                    |                                             |           | e overview                                                                                                    |     |             |             |                                        |             |                                    |             |
| COGNEX-DMA-EZCOM                         |                                                     |                                    |                                             | <b>**</b> |                                                                                                    |     |             | ess Q addre |                                        | Article no. | ✓ Catalog                          | 1000        |
| Add new device                           |                                                     |                                    |                                             |           | DMA-EZCCM-000     DMA-EZCCM-000     DMA-EZCCM-0000     DMA-EZCCM-0000     DMA-EZCCM-0000     DMA-EZCCM-0000     DMA |     | 0<br>0 X1   |             | DMA-EZCCM-001                          |             |                                    |             |
| Devices & network;                       |                                                     |                                    |                                             |           | PNHO 0<br>Result Data - 16 bytes - 1 dat 0                                                                                                    |     | 1 124       |             | DMA-EZCCM-001<br>Result Data - 16 byt. |             | Filter                             | tal         |
| 2 TI PLC_1 [CPU 121                      | 10 M                                                | C                                  |                                             |           | User Data - 16 bytes - 1 data 0                                                                                                    |     | 2           | 124         | User Data - 16 byte.                   |             | - I Head module                    | ä           |
| Device config                            | -                                                   | Street and Street                  |                                             |           |                                                                                                    |     |             |             |                                        |             | DMA     DMA-EZCCM001               | -           |
| Online & diag Grogram blocks             |                                                     |                                    |                                             |           |                                                                                                    |     |             |             |                                        |             | Module                             | 8           |
| Technology o                             |                                                     |                                    |                                             |           |                                                                                                    |     |             |             |                                        |             | - input                            | n.          |
| External sourc                           |                                                     |                                    |                                             |           |                                                                                                    |     |             |             |                                        |             | Result Data - 136 bytes - 1 data   |             |
| PLC tags                                 |                                                     |                                    |                                             |           |                                                                                                    |     |             |             |                                        |             | 📗 Result Data - 16 bytes - 1 datam |             |
| C PLC data types                         |                                                     |                                    |                                             |           |                                                                                                    |     |             |             |                                        |             | Result Data - 232 bytes - 1 data   |             |
| <ul> <li>Watch and for</li> </ul>        |                                                     |                                    |                                             | _         |                                                                                                    |     |             | -           | 1 mm                                   |             | Result Data - 2x136 bytes - 2 da   |             |
| Q Online backups                         | DMA-EZCCM-000 [Module]                              |                                    |                                             |           |                                                                                                    |     | Properties  | Info        | 🔒 🗓 Diagnostic:                        | s I - T     | Result Data - 2x16 bytes - 2 data  |             |
| Traces     Traces     Traces     Traces  | General IO tags Syst                                | em constants Texts                 |                                             |           |                                                                                                    |     |             |             |                                        |             | Result Data - 2x32 bytes - 2 data  |             |
| 25 Program info                          | - General                                           | Ethernet addresses                 |                                             |           |                                                                                                    |     |             |             |                                        |             | Result Data - 2x64 bytes - 2 data  |             |
| Text lists                               | Catalog information                                 |                                    |                                             |           |                                                                                                    |     |             |             |                                        |             | Result Data - 32 bytes - 1 datam   | an 🕕        |
| Local modules                            | PROFINET interface [X1]                             | Interface networked with           |                                             |           |                                                                                                    |     |             |             |                                        |             | Result Data - 64 bytes - 1 datam   | an Lib      |
| <ul> <li>Distributed I/O</li> </ul>      | General<br>Ethernet oddresses                       | Subnet:                            |                                             |           |                                                                                                    |     |             |             |                                        |             | - Cm output                        | ran         |
| V 🔛 PROFINET I                           | Advanced options                                    | Subnet:                            |                                             |           |                                                                                                    |     |             |             |                                        | •           | User Data - 136 bytes - 1 datam    |             |
| • 🛄 DMA-E                                | Interface options                                   |                                    | Add new subnet                              |           |                                                                                                    |     |             |             |                                        |             | User Data - 232 bytes - 1 datama   |             |
| Dev<br>& Onl                             | Media redundancy                                    | IP protocol                        |                                             |           |                                                                                                    |     |             |             |                                        |             | User Data - 2x136 bytes - 2 data   |             |
| M DM_                                    | Real time settings                                  | ir protocoi                        |                                             |           |                                                                                                    |     |             |             |                                        |             | User Data - 2x16 bytes - 2 datar   |             |
| Res                                      | Port 1 [X1 P1 R]                                    | Use IP protocol                    |                                             |           |                                                                                                    |     |             |             |                                        |             | User Data - 2x232 Ybytes - 2 da    |             |
| Use                                      | Port 2 [X1 P2 R]                                    |                                    | Set IP address in the project               |           |                                                                                                    |     |             |             |                                        |             | User Data - 2x32 bytes - 2 datar   |             |
| Common data                              | Hardware identifier<br>Identification & Maintenance |                                    | IP address: 192, 168, 1, 1                  |           |                                                                                                    |     |             |             |                                        |             | User Data - 2x64 bytes - 2 datar   |             |
| Documentation s                          | Module parameters                                   |                                    |                                             |           |                                                                                                    |     |             |             |                                        |             | User Data - 32 bytes - 1 datama    |             |
| <ul> <li>Languages &amp; reso</li> </ul> | Hardware identifier                                 |                                    | Subnet mask: 255 . 255 . 255 . 0            |           |                                                                                                    |     |             |             |                                        |             | User Data - 64 bytes - 1 datama    | n           |
| Gard Reader/US8 me                       |                                                     |                                    | Use router                                  |           |                                                                                                    |     |             |             |                                        |             |                                    |             |
| Card Readenuss me                        | -                                                   |                                    | Router address: 0 . 0 . 0 . 0               |           |                                                                                                    |     |             |             |                                        |             |                                    |             |
| < III >                                  |                                                     |                                    | IP address is set directly at the device    |           |                                                                                                    |     |             |             |                                        |             |                                    |             |
| ✓ Details view                           |                                                     |                                    |                                             |           |                                                                                                    |     |             |             |                                        |             |                                    |             |
|                                          |                                                     | PROFINET                           |                                             |           |                                                                                                    |     |             |             |                                        |             |                                    |             |
| Name                                     |                                                     |                                    | Generate PROFINET device name automatically |           |                                                                                                    |     |             |             |                                        |             |                                    |             |
| Add new device                           |                                                     | PROFINET device name               |                                             |           |                                                                                                    |     |             |             |                                        |             |                                    |             |
| Devices & networks                       |                                                     |                                    |                                             | _         |                                                                                                    |     |             |             |                                        |             |                                    |             |
| Common data                              |                                                     | Converted name:                    |                                             |           |                                                                                                    | _   | _           | _           |                                        |             |                                    |             |
| Documentation settings                   |                                                     | Device number:                     | 1                                           |           |                                                                                                    |     | _           |             |                                        | -           |                                    |             |
| Languages & resources                    |                                                     |                                    |                                             |           |                                                                                                    |     |             |             |                                        |             |                                    |             |
|                                          |                                                     |                                    |                                             |           |                                                                                                    |     |             |             |                                        |             | < II                               | >           |
| ¢ = = >                                  |                                                     |                                    |                                             |           |                                                                                                    |     |             |             |                                        |             | > Information                      |             |
| Portal view 🔢 🛛                          | verview 😟 Online & dia                              | DMA-EZCCM                          |                                             |           |                                                                                                    |     |             |             |                                        |             | Project COGNEX-DMA-EZCCM opened.   |             |

## Connecting the device to an EtherNet/IP<sup>™</sup> PLC

The following hardware components are used in this example:

- Rockwell PLC ControlLogix 1756-L60
- Block module

The following software tools are used in this example:

- Rockwell RS Logix
- . L5K that is available within the install files of Setup tool

Prerequisites:

- The programming software has been started.
- A new project has been created with the PLC and the Scanner mentioned above.
- The PLC has been added to the project.

### Commissioning the Device in EtherNet/IP™

| Features                        | Description |
|---------------------------------|-------------|
| Number of TCP connections       | 1           |
| Number of CIP connections       | 1           |
| Input Assembly Instance         | 101         |
| Output Assembly Instance        | 110         |
| Configuration Assembly Instance | 1           |

#### Adding the Prebuilt Generic Ethernet modules

Import the L5K detailed project or open the ACD sample project to find all variation of setups of daisy chain devices.

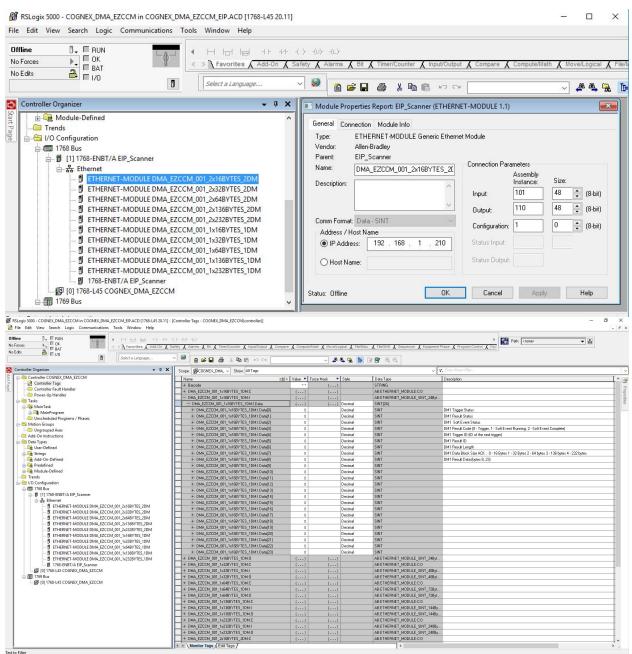

Connecting the device to the PLC:

Drop down the "Ethernet" connections in "I/O Configuration" mapping.

Drag and drop the type of configuration you need into your project.

### Connecting

#### Data blocks

| Res A HO                                                                                      | + -(-) -(U)(U)-<br>( Safety & Alarma & Bit & Timen/Counter & Input/Output & Co | mpare 🔏 Compute/Math 🔏 MoverLogical 🔏 File/ | lisc. 🔏 File/Shift 🔏 Sequencer 🔏 Equipment Phase 🔏 Program | Control ( For) |
|-----------------------------------------------------------------------------------------------|--------------------------------------------------------------------------------|---------------------------------------------|------------------------------------------------------------|----------------|
| Select a Language                                                                             |                                                                                |                                             | 17 <b>2</b> QQ                                             |                |
| ontroller Organizer 🗢 🖡 🕽                                                                     | Scope: BCDGNEX_DMA_ ~ Show: All Tags                                           |                                             | V Enter Name Filte                                         | 201            |
| Controller COGNEX_DMA_EZCCM                                                                   | Name                                                                           | Take • Force Mask • Style                   | Data Type Description                                      |                |
| - 🖉 Controller Tags                                                                           | E Barcode                                                                      | )                                           | STRING                                                     |                |
| - Controller Fault Handler                                                                    | DMA_EZDCM_001_1x168YTES_1DM:C                                                  | () ()                                       | AB:ETHERNET_MODULE:C:0                                     |                |
| - Come Power-Up Handler                                                                       | DMA_EZDCM_001_1x168YTES_1DM:I                                                  | {}                                          | AB:ETHERNET_MODULE_SINT_24Byt                              |                |
| Hasks AnnTask                                                                                 | H DMA_EZCOM_001_1x168YTES_1DM:I.Data                                           | () () Decimal                               | SINT[24]                                                   |                |
| Main Fask                                                                                     | DMA_EZDEM_001_1x168YTES_1DM:0                                                  | () ()                                       | AB:ETHERNET_MODULE_SINT_24Byt                              |                |
| Unscheduled Programs / Phases                                                                 | + DMA_EZCCM_001_1x16BYTES_1DM:0.Data                                           | {} {} Decimal                               | SINT[24]                                                   |                |
| Motion Groups                                                                                 | + DMA_EZCCM_001_1x32BYTES_1DM:C                                                | () ()                                       | AB:ETHERNET_MODULE:C:0                                     |                |
| - Ungrouped Axes                                                                              | DMA_EZECM_001_1x32BYTES_1DM:I                                                  | () ()                                       | AB:ETHERNET_MODULE_SINT_40Byt                              |                |
| Add-On Instructions                                                                           | ± DMA_EZCOM_001_1x328YTES_1DM:I.Data                                           | {} () Decimal                               | SINT[40]                                                   |                |
| - 🔠 Data Types                                                                                | - DMA_EZCCM_001_1x32BYTES_1DM:0                                                | () ()                                       | AB:ETHERNET_MODULE_SINT_40Byt                              |                |
| - Line User-Defined                                                                           | + DMA_EZCCM_001_1x328YTES_1DM:0.Data                                           | {} {} Decimal                               | SINT[40]                                                   |                |
| Strings                                                                                       | + DMA_EZDCM_001_1x64BYTES_1DM:C                                                | () ()                                       | AB:ETHERNET_MODULE:C:0                                     |                |
| Add-On-Defined                                                                                | DMA_EZDEM_001_1x64BYTES_1DM:I                                                  | () ()                                       | AB:ETHERNET_MODULE_SINT_72Byt                              |                |
| Predefined                                                                                    | ± DMA_EZCCM_001_1x648YTES_1DM:I.Data                                           | {} Decimal                                  | SINT[72]                                                   |                |
| 🖮 🙀 Module-Defined                                                                            | - DMA_EZDCM_001_1x648YTES_1DM:0                                                | () ()                                       | AB:ETHERNET_MODULE_SINT_72ByL                              |                |
| - 🧀 Trends                                                                                    | + DMA_EZCEM_001_1x648YTES_1DM:0.Data                                           | {} {} Decimal                               | SINT[72]                                                   |                |
| - 🔠 I/O Configuration                                                                         | # DMA_EZCCM_001_1x1368YTES_1DM:C                                               | () ()                                       | AB:ETHERNET_MODULE:C:0                                     |                |
| 🖶 🖽 1768 Bus                                                                                  | DMA_EZCEM_001_1x1368YTES_1DMH                                                  | () ()                                       | AB:ETHERNET_MODULE_SINT_144By                              |                |
| [1] 1768-ENBT/A EIP_Scanner                                                                   | + DMA_EZCEM_001_1x1369YTES_1DM:LData                                           | {} () Decimal                               | SINT[144]                                                  |                |
| 🖨 🍰 Ethernet                                                                                  | - DMA_EZDCM_001_1x1368YTES_1DM:0                                               | () ()                                       | AB:ETHERNET_MODULE_SINT_144By                              |                |
| ETHERNET-MODULE DMA_EZCCM_001_2x16BYTES_2DM                                                   | + DMA_EZCEM_001_1x1368YTES_1DM:0.Data                                          | () () Decimal                               | SINT[144]                                                  |                |
| B ETHERNET-MODULE DMA_EZCCM_001_2x32BYTES_2DM                                                 | + DMA EZCCM 001 1x2328YTES 1DM/C                                               | {}                                          | AB:ETHERNET_MODULE:C:0                                     |                |
| ETHERNET-MODULE DMA_EZCCM_001_2x648YTES_2DM                                                   | - DMA_EZCCM_001_1x232BYTES_1DM/I                                               | () ()                                       | AB:ETHERNET_MODULE_SINT_240By                              |                |
| ETHERNET-MODULE DMA_EZCCM_001_2X13681TES_2DM     ETHERNET-MODULE DMA_EZCCM_001_2X13681TES_2DM | + DMA_EZCEM_001_1x232BYTES_1DM:I.D.ata                                         | {} {} Decimal                               | SINT[240]                                                  |                |
| - ETHERNET-MODULE DMA_EZCCM_001_x25251TES_20M                                                 | - DMA EZCCM 001 1x2328YTES 1DM:0                                               | {] {]                                       | AB:ETHERNET MODULE SINT 2408v                              |                |
| ETHERNET-MODULE DMA_EZCCM_001_110BTTES_TDM     ETHERNET-MODULE DMA_EZCCM_001_1x32BYTES_TDM    | + DMA_EZCCM_001_1x2328YTES_1DM:0.Data                                          | () () Decimal                               | SINT[240]                                                  |                |
| ETHERNET-MODULE DMA EZCCM 001 1x64BYTES 1DM                                                   | + DMA_EZCCM_001_2x168YTES_2DM:C                                                | {}                                          | AB:ETHERNET_MODULE:C:0                                     |                |
| - P ETHERNET-MODULE DMA EZCCM 001 1x136BYTES 1DM                                              | - DMA_EZCCM_001_2x168YTES_2DM:I                                                | () ()                                       | AB:ETHERNET MODULE SINT 488M                               |                |
| - SETHERNET-MODULE DMA_EZCCM_001_1x232BYTES_1DM                                               | + DMA_EZCCM_001_2x168YTES_2DMI.Data                                            | () () Decimal                               | SINT[48]                                                   |                |
| PI 1768-ENBT/A EIP Scanner                                                                    | - DMA EZCCM 001 2x168YTES 2DM:0                                                | {}                                          | AB:ETHERNET_MODULE_SINT_488yt                              |                |
| [0] 1768-L45 COGNEX_DMA_EZCCM                                                                 | + DMA_EZCCM_001_2x168YTES_2DM:0.Data                                           | () () Decimal                               | SINT[48]                                                   |                |
| 🖂 🕅 1769 Bus                                                                                  | DMA_EZCCM_001_2x328YTES_2DM:C                                                  | {}                                          | AB:ETHERNET_MODULE:C:0                                     |                |
| [] [0] 1768-L45 COGNEX_DMA_EZCCM                                                              | - DMA_EZDCM_001_2x328YTES_2DM1                                                 | {] {]                                       | AB:ETHERNET MODULE SINT 80ByL.                             |                |
|                                                                                               | + DMA_EZCCM_001_2x328YTES_2DMI.Data                                            | () () Decimal                               | SINT[80]                                                   |                |
|                                                                                               | - DMA_EZDCM_001_2x328YTES_2DM:0                                                | (111) (111) (111)                           | AB:ETHERNET_MODULE_SINT_SOByt                              |                |
|                                                                                               | + DMA EZCOM 001 2x328YTES 20M:0.Data                                           | {} {} Decimal                               | SINT[80]                                                   |                |
|                                                                                               | + DMA EZECM 001 2x64BYTES 2DM:C                                                | ()                                          | AB:ETHERNET MODULE:C:0                                     |                |
|                                                                                               | - DMA_EZDCM_001_2x648YTES_2DM1                                                 | {}                                          | AB:ETHERNET MODULE SINT 1448v.                             |                |
|                                                                                               | + DMA_E2CCM_001_2x648YTES_20MI.Data                                            | () () Decimal                               | SINT[144]                                                  |                |
|                                                                                               | - DMA_EZCCM_001_2x648YTES_2DM:0                                                | {} {}                                       | AB:ETHERNET_MODULE_SINT_1448y                              |                |
|                                                                                               | + DMA_E2CCM_001_2x648YTES_2DM.0                                                | {} {} Decimal                               | SINT[144]                                                  |                |
|                                                                                               | + DMA_EZCCM_001_2x1368YTES_2DM:C                                               | (···) (···)                                 | AB:ETHERNET MODULE:C:0                                     |                |

### Data memory Input

| Name                                     | =∎ △ Value ◆ Force Mask | <ul> <li>Style</li> </ul> | Data Type                     | Description                                                                                  |
|------------------------------------------|-------------------------|---------------------------|-------------------------------|----------------------------------------------------------------------------------------------|
| DMA_EZCCM_001_1x16BYTES_1DM:I            | {}                      | }                         | AB:ETHERNET_MODULE_SINT_24Byt |                                                                                              |
| DMA_EZCCM_001_1x16BYTES_1DM:I.Data       | {} {                    | } Decimal                 | SINT[24]                      |                                                                                              |
| DMA_EZCCM_001_1x16BYTES_1DM:I.Data[0]    | 0                       | Decimal                   | SINT                          | DM1 Trigger Status                                                                           |
| + DMA_EZCCM_001_1x16BYTES_1DM:I.Data[1]  | 0                       | Decimal                   | SINT                          | DM1 Result Status                                                                            |
| DMA_EZCCM_001_1x16BYTES_1DM:I.Data[2]    | 0                       | Decimal                   | SINT                          | DM1 Soft Event Status                                                                        |
| + DMA_EZCCM_001_1x16BYTES_1DM:I.Data[3]  | 0                       | Decimal                   | SINT                          | DM1 Result Code (0 - Trigger, 1 - Soft Event Running, 2 - Soft Event Complete)               |
| DMA_EZCCM_001_1x16BYTES_1DM:I.Data[4]    | 0                       | Decimal                   | SINT                          | DM1 Trigger ID (ID of the next trigger)                                                      |
| DMA_EZCCM_001_1x16BYTES_1DM:I.Data[5]    | 0                       | Decimal                   | SINT                          | DM1 Result ID                                                                                |
| + DMA_EZCCM_001_1x16BYTES_1DM:I.Data[6]  | 0                       | Decimal                   | SINT                          | DM1 Result Length                                                                            |
| DMA_EZCCM_001_1x16BYTES_1DM:I.Data[7]    | 0                       | Decimal                   | SINT                          | DM1 Data Block Size ACK : 0 - 16 Bytes 1 - 32 Bytes 2 - 64 bytes 3 - 136 bytes 4 - 232 bytes |
| + DMA_EZCCM_001_1x16BYTES_1DM:I.Data[8]  | 0                       | Decimal                   | SINT                          | DM1 Result Data (bytes 823)                                                                  |
| DMA_EZCCM_001_1x16BYTES_1DM:I.Data[9]    | 0                       | Decimal                   | SINT                          |                                                                                              |
| + DMA_EZCCM_001_1x16BYTES_1DM:I.Data[10] | 0                       | Decimal                   | SINT                          |                                                                                              |
| DMA_EZCCM_001_1x16BYTES_1DM:I.Data[11]   | 0                       | Decimal                   | SINT                          |                                                                                              |
| DMA_EZCCM_001_1x16BYTES_1DM:I.Data[12]   | 0                       | Decimal                   | SINT                          |                                                                                              |
| DMA_EZCCM_001_1x16BYTES_1DM:I.Data[13]   | 0                       | Decimal                   | SINT                          |                                                                                              |
| DMA_EZCCM_001_1x16BYTES_1DM:I.Data[14]   | 0                       | Decimal                   | SINT                          |                                                                                              |
| DMA_EZCCM_001_1x16BYTES_1DM:I.Data[15]   | 0                       | Decimal                   | SINT                          |                                                                                              |
| + DMA_EZCCM_001_1x16BYTES_1DM:I.Data[16] | 0                       | Decimal                   | SINT                          |                                                                                              |
| DMA_EZCCM_001_1x16BYTES_1DM:I.Data[17]   | 0                       | Decimal                   | SINT                          |                                                                                              |
| + DMA_EZCCM_001_1x16BYTES_1DM:I.Data[18] | 0                       | Decimal                   | SINT                          |                                                                                              |
| DMA_EZCCM_001_1x16BYTES_1DM:I.Data[19]   | 0                       | Decimal                   | SINT                          |                                                                                              |
| DMA_EZCCM_001_1x16BYTES_1DM:I.Data[20]   | 0                       | Decimal                   | SINT                          |                                                                                              |
| DMA_EZCCM_001_1x16BYTES_1DM:I.Data[21]   | 0                       | Decimal                   | SINT                          |                                                                                              |
| DMA_EZCCM_001_1x16BYTES_1DM:I.Data[22]   | 0                       | Decimal                   | SINT                          |                                                                                              |
| + DMA_EZCCM_001_1x16BYTES_1DM:LData[23]  | 0                       | Decimal                   | SINT                          |                                                                                              |

### Connecting

| Name <u>28</u>                           | Value 🔦 | Force Mask 🔶 🕈 | Style   | Data Type                     | Description                                                                                  |
|------------------------------------------|---------|----------------|---------|-------------------------------|----------------------------------------------------------------------------------------------|
| - DMA_EZCCM_001_1x16BYTES_1DM:I          | {}      | {}             |         | AB:ETHERNET_MODULE_SINT_24Byt |                                                                                              |
| DMA_EZCCM_001_1x16BYTES_1DM:I.D ata      | {}      | {}             | Decimal | SINT[24]                      |                                                                                              |
| DMA_EZCCM_001_1x16BYTES_1DM:I.Data[0]    | 0       |                | Decimal | SINT                          | DM1 Trigger Status                                                                           |
| DMA_EZCCM_001_1x16BYTES_1DM:I.Data[0].0  | 0       |                | Decimal | BOOL                          | DM1 Trigger Ready                                                                            |
| DMA_EZCCM_001_1x16BYTES_1DM:I.Data[0].1  | 0       |                | Decimal | BOOL                          | DM1 Trigger ACK                                                                              |
| DMA_EZCCM_001_1x16BYTES_1DM:I.Data[0].2  | 0       |                | Decimal | BOOL                          | DM1 Acquiring                                                                                |
| —DMA_EZCCM_001_1x16BYTES_1DM:I.Data[0].3 | 0       |                | Decimal | BOOL                          | DM1 Missed Trigger                                                                           |
| DMA_EZCCM_001_1x16BYTES_1DM:I.Data[0].4  | 0       |                | Decimal | BOOL                          | DM1 Current Mode (0- Setup Tool Mode, 1- Run Mode)                                           |
| DMA_EZCCM_001_1x16BYTES_1DM:I.Data(0).5  | 0       |                | Decimal | BOOL                          | DM1 Serial Error (0- no error or in configuration mode, 1 - No Reader connected)             |
| DMA_EZCCM_001_1x16BYTES_1DM:I.Data[0].6  | 0       |                | Decimal | BOOL                          | DM1 Trigger IN1-Pin4 Current State                                                           |
| DMA_EZCCM_001_1x16BYTES_1DM:I.Data[0].7  | 0       |                | Decimal | BOOL                          | DM1 Trigger IN2-Pin2 Current State                                                           |
| DMA_EZCCM_001_1x16BYTES_1DM:I.Data[1]    | 0       |                | Decimal | SINT                          | DM1 Result Status                                                                            |
| DMA_EZCCM_001_1x16BYTES_1DM:I.Data[1].0  | 0       |                | Decimal | BOOL                          | DM1 Results Available                                                                        |
| DMA_EZCCM_001_1x16BYTES_1DM:I.Data[1].1  | 0       |                | Decimal | BOOL                          | DM1 Result Ack Mirror                                                                        |
| DMA_EZCCM_001_1x16BYTES_1DM:I.Data[1].2  | 0       |                | Decimal | BOOL                          | DM1 Result Data Buffer Overrun                                                               |
| DMA_EZCCM_001_1x16BYTES_1DM:I.Data[1].3  | 0       |                | Decimal | BOOL                          | DM1 Result Status                                                                            |
| DMA_EZCCM_001_1x16BYTES_1DM:I.Data[1].4  | 0       |                | Decimal | BOOL                          | DM1 Result Status                                                                            |
| DMA_EZCCM_001_1x16BYTES_1DM:I.Data[1].5  | 0       |                | Decimal | BOOL                          | DM1 Result Status                                                                            |
| DMA_EZCCM_001_1x16BYTES_1DM:I.Data[1].6  | 0       |                | Decimal | BOOL                          | DM1 Result Status                                                                            |
| DMA_EZCCM_001_1x16BYTES_1DM:I.Data[1].7  | 0       |                | Decimal | BOOL                          | DM1 General Fault                                                                            |
| DMA_EZCCM_001_1x16BYTES_1DM:I.Data[2]    | 0       |                | Decimal | SINT                          | DM1 Soft Event Status                                                                        |
| -DMA_EZCCM_001_1x16BYTES_1DM:I.Data[2].0 | 0       |                | Decimal | BOOL                          | DM1 Soft Event Error Code Bit 0                                                              |
| DMA_EZCCM_001_1x16BYTES_1DM:I.Data[2].1  | 0       |                | Decimal | BOOL                          | DM1 Soft Event Error Code Bit 1                                                              |
| —DMA_EZCCM_001_1x16BYTES_1DM:I.Data[2].2 | 0       |                | Decimal | BOOL                          | DM1 Soft Event Error Code Bit 2                                                              |
| DMA_EZCCM_001_1x16BYTES_1DM:I.Data[2].3  | 0       |                | Decimal | BOOL                          | DM1 Soft Event Error Code Bit 3                                                              |
| DMA_EZCCM_001_1x16BYTES_1DM:I.Data[2].4  | 0       |                | Decimal | BOOL                          | DM1 Soft Event Error Code Bit 4                                                              |
| DMA_EZCCM_001_1x16BYTES_1DM:I.Data[2].5  | 0       |                | Decimal | BOOL                          | DM1 Soft Event Error Code Bit 5                                                              |
| DMA_EZCCM_001_1x16BYTES_1DM:I.Data[2].6  | 0       |                | Decimal | BOOL                          | DM1 Soft Event Error Code Bit 6                                                              |
| DMA_EZCCM_001_1x16BYTES_1DM:I.Data[2].7  | 0       |                | Decimal | BOOL                          | DM1 Command Completed or Timed out                                                           |
| + DMA_EZCCM_001_1x16BYTES_1DM:I.Data[3]  | 0       |                | Decimal | SINT                          | DM1 Result Code (0 - Trigger, 1 - Soft Event Running, 2 - Soft Event Complete)               |
| DMA_EZCCM_001_1x16BYTES_1DM:I.Data[4]    | 0       |                | Decimal | SINT                          | DM1 Trigger ID (ID of the next trigger)                                                      |
| DMA_EZCCM_001_1x16BYTES_1DM:I.Data[5]    | 0       |                | Decimal | SINT                          | DM1 Result ID                                                                                |
| DMA_EZCCM_001_1x16BYTES_1DM:I.Data[6]    | 0       |                | Decimal | SINT                          | DM1 Result Length                                                                            |
| + DMA_EZCCM_001_1x16BYTES_1DM:I.Data[7]  | 0       |                | Decimal | SINT                          | DM1 Data Block Size ACK : 0 · 16 Bytes 1 · 32 Bytes 2 · 64 bytes 3 · 136 bytes 4 · 232 bytes |
| DMA_EZCCM_001_1x16BYTES_1DM:I.Data[8]    | 0       |                | Decimal | SINT                          | DM1 Result Data (bytes 823)                                                                  |
| + DMA_EZCCM_001_1x16BYTES_1DM:I.Data[9]  | 0       |                | Decimal | SINT                          |                                                                                              |
| DMA_EZCCM_001_1x16BYTES_1DM:I.Data[10]   | 0       |                | Decimal | SINT                          |                                                                                              |
| + DMA_EZCCM_001_1x16BYTES_1DM:I.Data[11] | 0       |                | Decimal | SINT                          |                                                                                              |
| DMA_EZCCM_001_1x16BYTES_1DM:I.Data[12]   | 0       |                | Decimal | SINT                          |                                                                                              |
| + DMA_EZCCM_001_1x16BYTES_1DM:I.Data[13] | 0       |                | Decimal | SINT                          |                                                                                              |
| DMA_EZCCM_001_1x16BYTES_1DM:I.Data[14]   | 0       |                | Decimal | SINT                          |                                                                                              |
| DMA_EZCCM_001_1x16BYTES_1DM:I.Data[15]   | 0       |                | Decimal | SINT                          |                                                                                              |

### Data memory Output

| Name                                     | =≡ △ Value ◆ | Force Mask 🔹 🕈 | Style   | Data Type                     | Description                                                                   |
|------------------------------------------|--------------|----------------|---------|-------------------------------|-------------------------------------------------------------------------------|
| - DMA_EZCCM_001_1x16BYTES_1DM:I          | {}           | {}             |         | AB:ETHERNET_MODULE_SINT_24Byt |                                                                               |
| DMA_EZCCM_001_1x16BYTES_1DM:I.Data       | {}           | {}             | Decimal | SINT[24]                      |                                                                               |
| - DMA_EZCCM_001_1x16BYTES_1DM:0          | {}           | {}             |         | AB:ETHERNET_MODULE_SINT_24Byt |                                                                               |
| DMA_EZCCM_001_1x16BYTES_1DM:0.Data       | {}           | {}             | Decimal | SINT[24]                      |                                                                               |
| + DMA_EZCCM_001_1x16BYTES_1DM:0.Data[0]  | 0            |                | Decimal | SINT                          | DM1 Trigger Control                                                           |
| DMA_EZCCM_001_1x16BYTES_1DM:0.Data[1]    | 0            |                | Decimal | SINT                          | DM1 Result Control                                                            |
| + DMA_EZCCM_001_1x16BYTES_1DM:0.Data[2]  | 0            |                | Decimal | SINT                          | DM1 Soft Event Control                                                        |
| DMA_EZCCM_001_1x16BYTES_1DM:0.Data[3]    | 0            |                | Decimal | SINT                          | DM1 User Data Option                                                          |
| + DMA_EZCCM_001_1x16BYTES_1DM:0.Data[4]  | 0            |                | Decimal | SINT                          | Reserved                                                                      |
| DMA_EZCCM_001_1x16BYTES_1DM:0.Data[5]    | 0            |                | Decimal | SINT                          | Reserved                                                                      |
| + DMA_EZCCM_001_1x16BYTES_1DM:0.Data[6]  | 0            |                | Decimal | SINT                          | DM1 User Data Length                                                          |
| + DMA_EZCCM_001_1x16BYTES_1DM:0.Data[7]  | 0            |                | Decimal | SINT                          | DM1 Data Block Size: 0-16 Bytes 1-32 Bytes 2-64 bytes 3-136 bytes 4-232 bytes |
| + DMA_EZCCM_001_1x16BYTES_1DM:0.Data[8]  | 0            |                | Decimal | SINT                          | DM1 User Data (bytes 823)                                                     |
| + DMA_EZCCM_001_1x16BYTES_1DM:0.Data[9]  | 0            | (              | Decimal | SINT                          |                                                                               |
| + DMA_EZCCM_001_1x16BYTES_1DM:0.Data[10] | 0            |                | Decimal | SINT                          |                                                                               |
| + DMA_EZCCM_001_1x16BYTES_1DM:0.Data[11] | 0            |                | Decimal | SINT                          |                                                                               |
| DMA_EZCCM_001_1x16BYTES_1DM:0.Data[12]   | 0            |                | Decimal | SINT                          |                                                                               |
| DMA_EZCCM_001_1x16BYTES_1DM:0.Data[13]   | 0            |                | Decimal | SINT                          |                                                                               |
| DMA_EZCCM_001_1x16BYTES_1DM:0.Data[14]   | 0            |                | Decimal | SINT                          |                                                                               |
| + DMA_EZCCM_001_1x16BYTES_1DM:0.Data[15] | 0            |                | Decimal | SINT                          |                                                                               |
| DMA_EZCCM_001_1x16BYTES_1DM:0.Data[16]   | 0            |                | Decimal | SINT                          |                                                                               |
| + DMA_EZCCM_001_1x16BYTES_1DM:0.Data[17] | 0            |                | Decimal | SINT                          |                                                                               |
| + DMA_EZCCM_001_1x16BYTES_1DM:0.Data[18] | 0            |                | Decimal | SINT                          |                                                                               |
| + DMA_EZCCM_001_1x16BYTES_1DM:0.Data[19] | 0            |                | Decimal | SINT                          |                                                                               |
| + DMA_EZCCM_001_1x16BYTES_1DM:0.Data[20] | 0            |                | Decimal | SINT                          |                                                                               |
| + DMA_EZCCM_001_1x16BYTES_1DM:0.Data[21] | 0            |                | Decimal | SINT                          |                                                                               |
| + DMA_EZCCM_001_1x16BYTES_1DM:0.Data[22] | 0            |                | Decimal | SINT                          |                                                                               |
| + DMA_EZCCM_001_1x16BYTES_1DM:0.Data[23] | 0            |                | Decimal | SINT                          |                                                                               |

### Connecting

| Name ===                                                    | 🗅 Value 🔦 | Force Mask 🗧 🗧 | Style   | Data Type                     | Description                                                                             |
|-------------------------------------------------------------|-----------|----------------|---------|-------------------------------|-----------------------------------------------------------------------------------------|
| DMA_EZCCM_001_1x16BYTES_1DM:I                               | {}        | {}             |         | AB:ETHERNET_MODULE_SINT_24Byt |                                                                                         |
| DMA_EZCCM_001_1x16BYTES_1DM:I.Data                          | {}        | {}             | Decimal | SINT[24]                      |                                                                                         |
| DMA_EZCCM_001_1x16BYTES_1DM:0                               | {}        | {}             |         | AB:ETHERNET_MODULE_SINT_24Byt |                                                                                         |
| DMA_EZCCM_001_1x16BYTES_1DM:0.Data                          | {}        | {}             | Decimal | SINT[24]                      |                                                                                         |
| DMA_EZCCM_001_1x16BYTES_1DM:0.Data[0]                       | 0         |                | Decimal | SINT                          | DM1 Trigger Control                                                                     |
| DMA_EZCCM_001_1x16BYTES_1DM:0.Data[0].0                     | 0         |                | Decimal | BOOL                          | DM1 Trigger Enable                                                                      |
| DMA_EZCCM_001_1x16BYTES_1DM:0.Data[0].1                     | 0         |                | Decimal | BOOL                          | DM1 Trigger                                                                             |
| DMA_EZCCM_001_1x16BYTES_1DM:0.Data[0].2                     | 0         |                | Decimal | BOOL                          | Reserved                                                                                |
| DMA_EZCCM_001_1x16BYTES_1DM:0.Data[0].3                     | 0         |                | Decimal | BOOL                          | Reserved                                                                                |
| DMA_EZCCM_001_1x16BYTES_1DM:0.Data[0].4                     | 0         |                | Decimal | BOOL                          | DM1 Force Run Mode                                                                      |
| DMA_EZCCM_001_1x16BYTES_1DM:0.Data[0].5                     | 0         |                | Decimal | BOOL                          | DM1 Trigger Setting (0 - individual Trigger per channel, 1 - DM1 triggers both readers) |
| -DMA_EZCCM_001_1x16BYTES_1DM:0.Data[0].6                    | 0         |                | Decimal | BOOL                          | DM1 Trigger Pin                                                                         |
| DMA_EZCCM_001_1x16BYTES_1DM:0.Data[0].7                     | 0         |                | Decimal | BOOL                          | DM1 Trigger Edge                                                                        |
| <ul> <li>DMA_EZCCM_001_1x16BYTES_1DM:0.Data[1]</li> </ul>   | 0         |                | Decimal | SINT                          | DM1 Result Control                                                                      |
| DMA_EZCCM_001_1x16BYTES_1DM:0.Data[1].0                     | 0         |                | Decimal | BOOL                          | DM1 Result Ack                                                                          |
| <ul> <li>DMA_EZCCM_001_1x16BYTES_1DM:0.Data[1].1</li> </ul> | 0         |                | Decimal | BOOL                          | DM1 Result Control                                                                      |
| DMA_EZCCM_001_1x16BYTES_1DM:0.Data[1].2                     | 0         |                | Decimal | BOOL                          | DM1 Result Control                                                                      |
| DMA_EZCCM_001_1x16BYTES_1DM:0.Data[1].3                     | 0         |                | Decimal | BOOL                          | DM1 Result Control                                                                      |
| DMA_EZCCM_001_1x16BYTES_1DM:0.Data[1].4                     | 0         |                | Decimal | BOOL                          | DM1 Result Control                                                                      |
| DMA_EZCCM_001_1x16BYTES_1DM:0.Data[1].5                     | 0         |                | Decimal | BOOL                          | DM1 Result Control                                                                      |
| DMA_EZCCM_001_1x16BYTES_1DM:0.Data[1].6                     | 0         |                | Decimal | BOOL                          | DM1 Result Control                                                                      |
| DMA_EZCCM_001_1x16BYTES_1DM:0.Data[1].7                     | 0         |                | Decimal | BOOL                          | DM1 Result Control                                                                      |
| DMA_EZCCM_001_1x16BYTES_1DM:0.Data[2]                       | 0         |                | Decimal | SINT                          | DM1 Soft Event Control                                                                  |
| DMA_EZCCM_001_1x16BYTES_1DM:0.Data[2].0                     | 0         |                | Decimal | BOOL                          | DM1 Train Code                                                                          |
| DMA_EZCCM_001_1x16BYTES_1DM:0.Data[2].1                     | 0         |                | Decimal | BOOL                          | DM1 Train Match String                                                                  |
| DMA_EZCCM_001_1x16BYTES_1DM:0.Data[2].2                     | 0         |                | Decimal | BOOL                          | DM1 Train Focus                                                                         |
| -DMA_EZCCM_001_1x16BYTES_1DM:0.Data[2].3                    | 0         |                | Decimal | BOOL                          | DM1 Train Brightness                                                                    |
| DMA_EZCCM_001_1x16BYTES_1DM:0.Data[2].4                     | 0         |                | Decimal | BOOL                          | DM1 Untrain                                                                             |
| DMA_EZCCM_001_1x16BYTES_1DM:0.Data[2].5                     | 0         |                | Decimal | BOOL                          | DM1 Set Input String                                                                    |
| DMA_EZCCM_001_1x16BYTES_1DM:0.Data[2].6                     | 0         |                | Decimal | BOOL                          | DM1 Execute DMCC                                                                        |
| DMA_EZCCM_001_1x16BYTES_1DM:0.Data[2].7                     | 0         |                | Decimal | BOOL                          | DM1 Set Match String                                                                    |
| DMA_EZCCM_001_1x16BYTES_1DM:0.Data[3]                       | 0         |                | Decimal | SINT                          | DM1 User Data Option                                                                    |
| + DMA_EZCCM_001_1x16BYTES_1DM:0.Data[4]                     | 0         |                | Decimal | SINT                          | Reserved                                                                                |
| DMA_EZCCM_001_1x16BYTES_1DM:0.Data[5]                       | 0         |                | Decimal | SINT                          | Reserved                                                                                |
| + DMA_EZCCM_001_1x16BYTES_1DM:0.Data[6]                     | 0         |                | Decimal | SINT                          | DM1 User Data Length                                                                    |
| + DMA_EZCCM_001_1x16BYTES_1DM:0.Data[7]                     | 0         |                | Decimal | SINT                          | DM1 Data Block Size: 0-16 Bytes 1-32 Bytes 2-64 bytes 3-136 bytes 4-232 bytes           |
| + DMA_EZCCM_001_1x16BYTES_1DM:0.Data[8]                     | 0         |                | Decimal | SINT                          | DM1 User Data (bytes 823)                                                               |
| DMA_EZCCM_001_1x16BYTES_1DM:0.Data[9]                       | 0         |                | Decimal | SINT                          |                                                                                         |
| DMA_EZCCM_001_1x16BYTES_1DM:0.Data[10]                      | 0         |                | Decimal | SINT                          |                                                                                         |
| DMA_EZCCM_001_1x16BYTES_1DM:0.Data[11]                      | 0         |                | Decimal | SINT                          |                                                                                         |
| ± DMA_EZCCM_001_1x16BYTES_1DM:0.Data[12]                    | 0         |                | Decimal | SINT                          |                                                                                         |
| + DMA_EZCCM_001_1x16BYTES_1DM:0.Data[13]                    | 0         |                | Decimal | SINT                          |                                                                                         |

# Troubleshooting

If the device does not function as expected, first check whether ambient interference is present. If there is no ambient interference present, check the connections of the device for faults.

If there are no faults, there is a device malfunction. In this case, decommission the device and replace it with a new device of the same type.

## Maintenance

Ensure that the plug connections and cables are always in good condition.

The devices are maintenance-free. Clean the devices with a dry cloth, if required.

## **Firmware Update**

The device firmware can be updated using the DataMan Setup Tool. The latest version is included in the installer.

**CAUTION**: Do not reset or interrupt the power supply during firmware update, as faulty firmware update can damage the device.

- 1. Open the DataMan Setup Tool.
- 2. Select Maintenance -> Update Firmware.
- 3. Select a device and the required firmware file.
- 4. Click Upload Firmware.

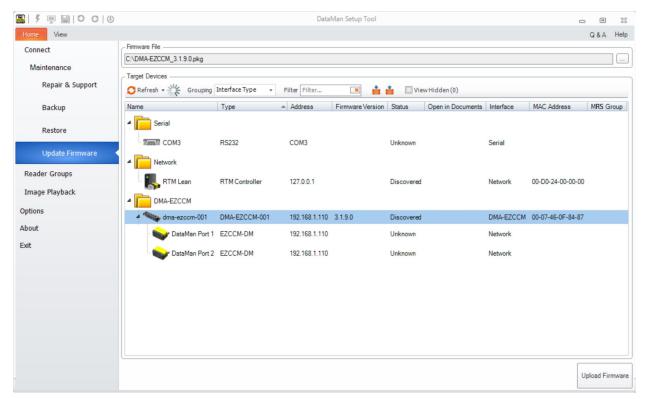

## Repair

Do not attempt to repair the device. The device must be decommissioned if it is faulty. Observe the return acceptance conditions when returning the device to Cognex.

## Disposal

The devices must be disposed of correctly and must not be included in normal house-hold garbage.

# Appendix

Possible Network Structures:

Network Structure Example 1:

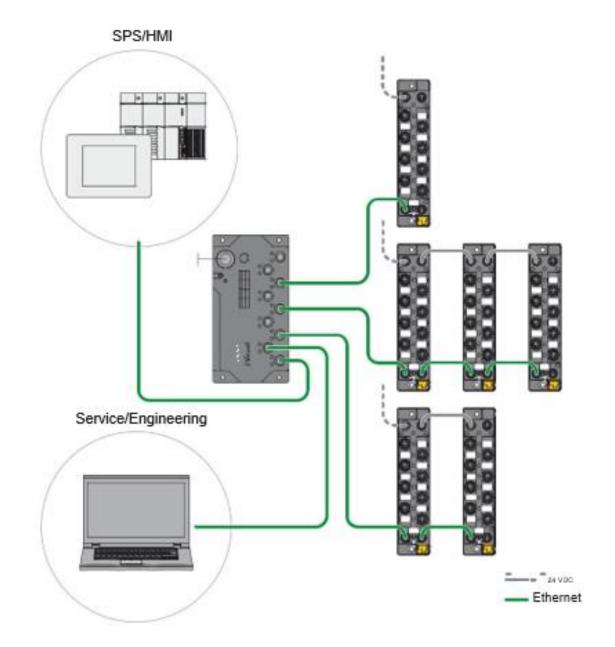

Network Structure Example 2:

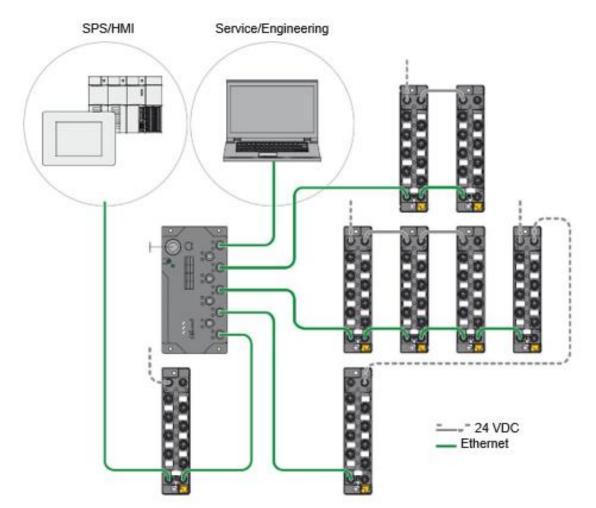

Network Structure Example 3:

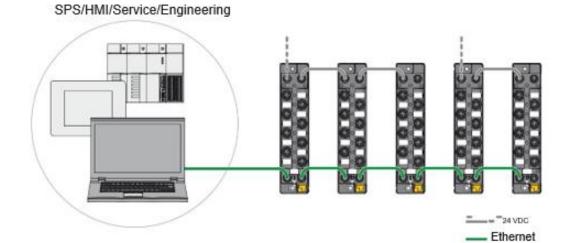

#### Daisy Chain – Maximum Number of Connected Modules

Prerequisites:

- Optimized network
- Only DMA-EZCCM-001 modules in the daisy chain, no additional switches, no third-party devices
- Exchange of pure process data, no acyclic data
- Cable length between the DMA-EZCCM-001 modules max. 50 m
- Power chain is not reaching 4 A

| Cycle time | Maximum number of DMA-EZCCM-001 modules |
|------------|-----------------------------------------|
| 1 ms       | 21                                      |
| 2 ms       | 42                                      |

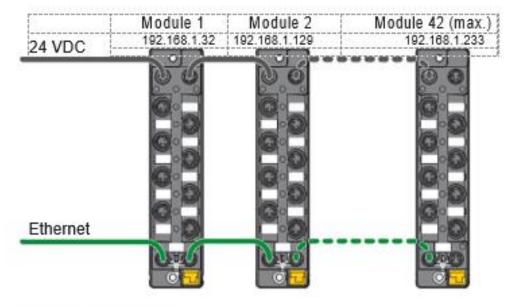

### Fig. 83: Daisy Chain

Depending on the amount and type of DataMan Readers connected to DMA-EZCCM-001 the 24 VDC chain might be reduced. Ethernet chain can continue as per specifications above.

The figure below shows a concept of multiple 24 VDC chains, and maintaining a single Ethernet chain:

#### SPS/HMI/Service/Engineering

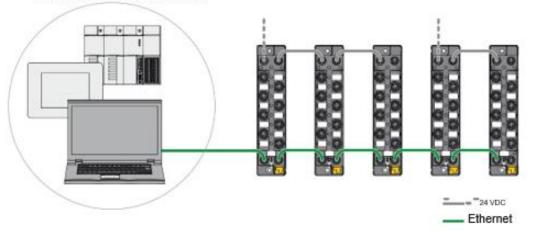

To define the maximum power chain length refer to the following table:

| DataMan Connection                                            | Max. number of EZCCM in Power Chain |
|---------------------------------------------------------------|-------------------------------------|
| Single DataMan 70 Series per<br>DMA-EZCCM-001                 | 16                                  |
| Dual DataMan 70 Series per<br>DMA-EZCCM-001                   | 10                                  |
| Single DataMan 150 / 260 per<br>DMA-EZCCM-001                 | 11                                  |
| Dual DataMan 150 / 260 per DMA-<br>EZCCM-001                  | 7                                   |
| Single DataMan 360 / 370 / 470<br>with HPIA per DMA-EZCCM-001 | 3                                   |
| Dual DataMan 360 / 370 / 470 with<br>HPIA per DMA-EZCCM-001   | 1                                   |

() Note: DataMan 360 / 370 / 470 with HPIL is not supported.

# **DMA-EZCCM-001** Specifications

| Supply Voltage                           | 24 VDC                                                                                                    |
|------------------------------------------|----------------------------------------------------------------------------------------------------|
| Operating temperature                    | -40+70 °C                                                                                                    |
| Storage temperature                      | -40+85 °C                                                                                                    |
| Permissible Range                        | 18-30 VDC<br>Total current: maximum 4 A per voltage group<br>Total current V1+V2: maximum 5.5 A at 70 °C per module      |
| Operating altitude                       | Max. 5000 m                                                                                                    |
| Protection class                         | IP65<br>IP67<br>IP69K                                                                                                    |
| DataMan Connection                       | Connectors C0C1 from V1, short-circuit proof<br>< 55 °C:<br>- 24 V: 1,2 A per port<br>> 55 °C:<br>- 24 V: 0,5 A per port |
| Sensor/Actuator Supply V <sub>AUX2</sub> | Connectors C2C3 from V2, short-circuit proof,<br>< 55 °C: 0,14 A per port<br>> 55 °C: 0,05 A per port                    |
| Potential isolation                      | Galvanic isolation of V1 and V2 voltage groups<br>Voltage proof up to 500 VDC                                            |

| System data            |                        |  |  |
|------------------------|------------------------|--|--|
| Transmission Ethernet  | 10 Mbps<br>100 Mbps    |  |  |
| Connection to Ethernet | 2 x M8, 4-pin          |  |  |
| Protocol detection     | Automatic              |  |  |
| Web server             | Default: 192.168.1.254 |  |  |
| Service interface      | Ethernet via P1 or P2  |  |  |

| EtherNet/IP™                    |                                    |  |
|---------------------------------|------------------------------------|--|
| Address assignment              | According to EtherNet/IP™ standard |  |
| Device Level Ring (DLR)         | Supported                          |  |
| Number of TCP connections       | 1                                  |  |
| Number of CIP connections       | 1                                  |  |
| Assembly Instance               | 101                                |  |
| Output Assembly Instance        | 110                                |  |
| Configuration Assembly Instance | 1                                  |  |

| PROFINET           |        |  |
|--------------------|--------|--|
| Address assignment | DCP    |  |
| Conformance class  | B (RT) |  |
| MinCycleTime       | 1 ms   |  |

| PROFINET                        |                                      |
|---------------------------------|--------------------------------------|
| Diagnostics                     | According to PROFINET Alarm Handling |
| Topology discovery              | Supported                            |
| Media Redundancy Protocol (MRP) | Supported                            |
| Cable length                    | Max. 30 m                            |

| DataMan interface  |       |
|--------------------|-------|
| Signal type        | RS232 |
| Number of channels | 2     |

| Operation mode RS232 |                                                   |
|----------------------|---------------------------------------------------|
| Signal low level     | -183 VDC                                          |
| Signal high level    | 318 VDC                                           |
| Transmission signals | TxD, RxD                                          |
| Transmission rate    | 115200 bps                                        |
| Transmission type    | Full duplex                                       |
| Cable length         | 5 m at 115200 baud (max. line capacity < 2000 pF) |

| Digital inputs               |                                                          |
|------------------------------|----------------------------------------------------------|
| Number of channels           | 4                                                        |
| Connection technology inputs | M12, 5-pin                                               |
| Input type                   | PNP                                                      |
| Type of input diagnostics    | Channel diagnostics                                      |
| Switching threshold          | EN 61131-2 type 3, PNP                                   |
| Signal voltage, low level    | < 5 V                                                    |
| Signal voltage, high level   | > 11 V                                                   |
| Low-level signal current     | < 1.5 mA                                                 |
| High-level signal current    | > 2 mA                                                   |
| Input delay                  | 0.05 ms                                                  |
| Electrical isolation         | Galvanic isolation to P1/P2, voltage proof up to 500 VDC |

## **Precautions**

To reduce the risk of injury or equipment damage, observe the following precautions when you install the Cognex product:

- Route cables and wires away from high-current wiring or high-voltage power sources to reduce the risk of damage or malfunction from the following causes: over-voltage, line noise, electrostatic discharge (ESD), power surges, or other irregularities in the power supply.
- Changes or modifications not expressly approved by the party responsible for regulatory compliance could void the user's authority to operate the equipment.
- Ensure that the cable bend radius begins at least six inches from the connector. Cable shielding can be degraded or cables can be damaged or wear out faster if a service loop or bend radius is tighter than 10X the cable diameter.
- This device should be used in accordance with the instructions in this manual.
- All specifications are for reference purposes only and can change without notice.
- The device may only be assembled, installed, operated and maintained by professionally trained personnel.
- The device may only be used in accordance with applicable national and international regulations, standards and laws.
- The device only meets the EMC requirements for industrial areas and is not suitable for use in residential areas.

# **Regulations/Conformity**

## **Product Identification**

These instructions apply for the following compact serial interface modules:

• DMA-EZCCM-001

## Scope of Delivery

The delivery scope contains:

• DMA-EZCCM-001

## Legal Requirements

The device falls under the following EU directives:

- 2014/30/EU (electromagnetic compatibility)
- 2011/65/EC (RoHS II Directive)

| Safety and Regulatory |                                                                                        |
|-----------------------|----------------------------------------------------------------------------------------|
|                       | Hans Turck GmbH & Co. KG<br>Witzlebenstraße 7<br>45472 Muelheim an der Ruhr<br>Germany |

## Safety

The product is designed according to state-of-the-art technology. However, residual risks still exist. Observe the following warnings and safety notices to prevent damage to persons and property. Cognex accepts no liability for damage caused by failure to observe these warning and safety notices.

## **Intended Use**

The devices are only intended for use in industrial applications.

The DMA-EZCCM-001 devices provide a multiprotocol Ethernet interface for EtherNet/IP<sup>™</sup> and PROFINET. The DataMan interfaces are used for connecting devices Cognex DataMan Barcode Readers. Additionally, the module provides 4 universal digital input channels.

The devices may only be used as described in this manual. Any other use is not in accordance with the intended use. Cognex accepts no liability for any resulting damage.

## **General Safety Instructions**

- The device may only be assembled, installed, operated and maintained by professionally trained personnel.
- The device may only be used in accordance with applicable national and international regulations, standards and laws.
- The device only meets the EMC requirements for industrial areas and is not suitable for use in residential areas.

 $Copyright @ 2019 \\ Cognex \ Corporation. \ All \ Rights \ Reserved. \\$